*Районная педагогическая конференция «Опыт реализации ФГОС: открытость, преемственность, развитие»*

A<sub>B</sub>

Использование Google форм в оценочной деятельности учителя начальных классов

> Перевозкина Е. А. учитель начальных классов ГБОУ гимназии № 426 Санкт-Петербурга

*12.11.2018*

# Возможности Google форм:

#### *Для учителя:*

AB

- Возможность быстро создать качественное интерактивное пособие для работы на уроке и дома
- Возможность автоматизированной проверки
- Возможность автоматизированной обработки данных

#### *Для ученика:*

- Формирование информационной грамотности
- Возможность самопроверки
- Возможность улучшить результат
- Разнообразие видов деятельности

# Google формы для уроков внеклассного чтения: интерактивные задания с открытым ответом

• **Понимание прочитанного, выборочное чтение:** 

A<sub>B</sub>

**[https://sites.google.com/site/citaemvmeste426/vneklassnoe-ctenie/rasskazy-k-g-paustovskogo-rezinovaa-lodka](https://sites.google.com/site/citaemvmeste426/vneklassnoe-ctenie/rasskazy-k-g-paustovskogo-rezinovaa-lodka-soboranie-cudes-grac-v-trollejbuse-zeeltyj-svet)[soboranie-cudes-grac-v-trollejbuse-zeeltyj-svet](https://sites.google.com/site/citaemvmeste426/vneklassnoe-ctenie/rasskazy-k-g-paustovskogo-rezinovaa-lodka-soboranie-cudes-grac-v-trollejbuse-zeeltyj-svet)**

- Круг чтения:
- **Определение художественных особенностей:**
- **Творческое осмысление прочитанного:**

# Google формы для уроков внеклассного чтения: интерактивные задания в тестовой форме

#### • **Тест по теме «Сказки народов мира»:**

AB

**[ctenie/skazki-narodov-mira](https://sites.google.com/site/citaemvmeste426/vneklassnoe-ctenie/skazki-narodov-mira)**

#### Сказки народов мира

\* Demantment

Представься: напиши свою фамилию, имя, класс \*

Moll orner

Умеешь ли ты выбирать книгу? Отметь книги, в которых ты сможешь найти произведения к уроку внеклассного чтения по теме "Сказки народов мира":

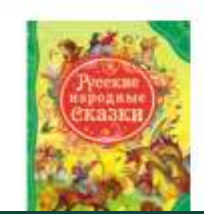

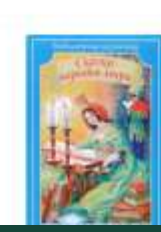

3 August

- Оценивать свои читательские умения
- Выбирать книгу

AB

• Ориентироваться в книге

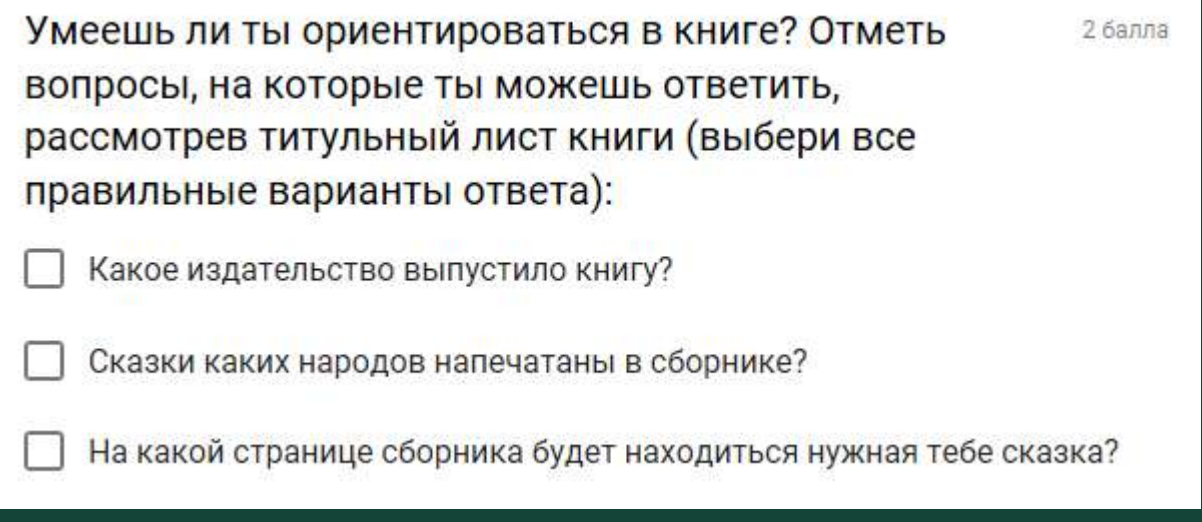

- Анализировать разные источники информации
- Выбирать необходимую информацию

AB

• Делать выводы

Умеешь ли ты анализировать разные источники информации? Посмотри мультфильм и выбери сборник, в котором ты сможешь найти сказки, по мотивам которых он создан.

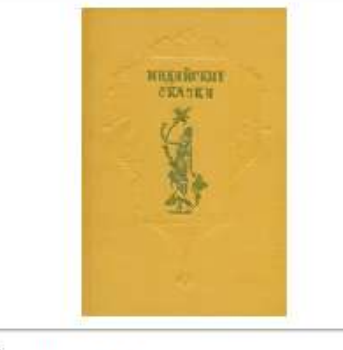

Вариант 1

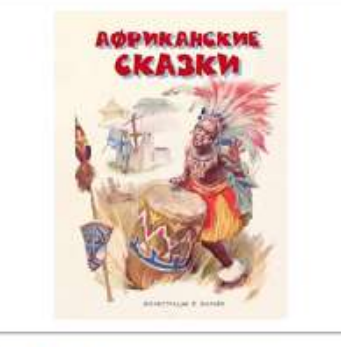

1 fair

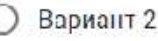

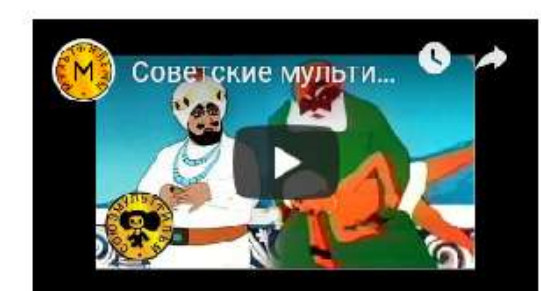

- Анализировать самостоятельно прочитанные произведения
- Определять урок сказки, соотносить главную мысль с пословицей
- Работать с таблицей

AB

Умеешь ли ты определять главную мысль сказки? 3 балла Отметь пословицу, которая выражает главную мысль сказки:

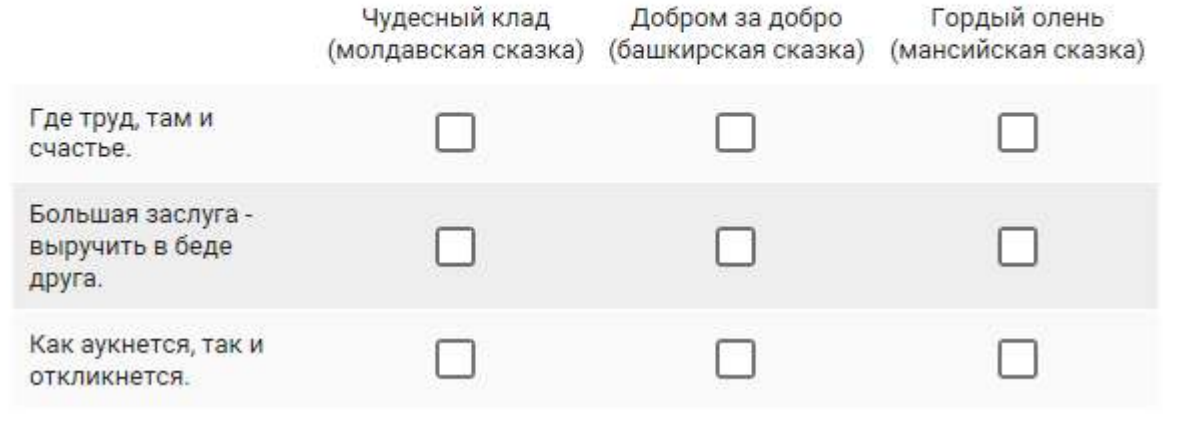

#### • Анализировать художественные особенности произведения

1 балл

Умеешь ли ты определять художественные особенности сказки? Перечитай отрывок из таджикской сказки "Птица Кахна" и отметь, какое в нем встретилось средство художественной выразительности: "Птица Кахна подняла его над землей. Тогда один из слуг падишаха подскочил и схватил старика за ноги, чтобы удержать. Второй слуга увидел, что его товарищ отделяется от земли, и схватил его за ноги. Второго схватил третий, третьего – четвертый, четвертого – пятый... Так старик и четыреста слуг падишаха ухватились один за другого, поднялись за птицей Кахна под облака и цепочкой повисли в воздухе".

Сравнение

Эпитет

AB.

- Гипербола
- Метафора

- Проверять и оценивать свою работу
- Ставить себе учебную задачу

#### Сказки народов мира

Ответ записан.

AB.

#### ПОСМОТРЕТЬ БАЛЛЫ

Отправить ещё один ответ

Х Умеешь ли ты ориентироваться в книге? Отметь вопросы, о на которые ты можешь ответить, рассмотрев титульный **M3** лист книги (выбери все правильные варианты ответа):  $\overline{2}$ 

Какое издательство выпустило книгу?

Сказки каких народов напечатаны в сборнике? На какой странице сборника будет находиться нужная тебе сказка?

#### Правильный ответ

Какое издательство выпустило книгу?

Сказки каких народов напечатаны в сборнике?

#### • Анализирует активность и успешность обучающихся

AB

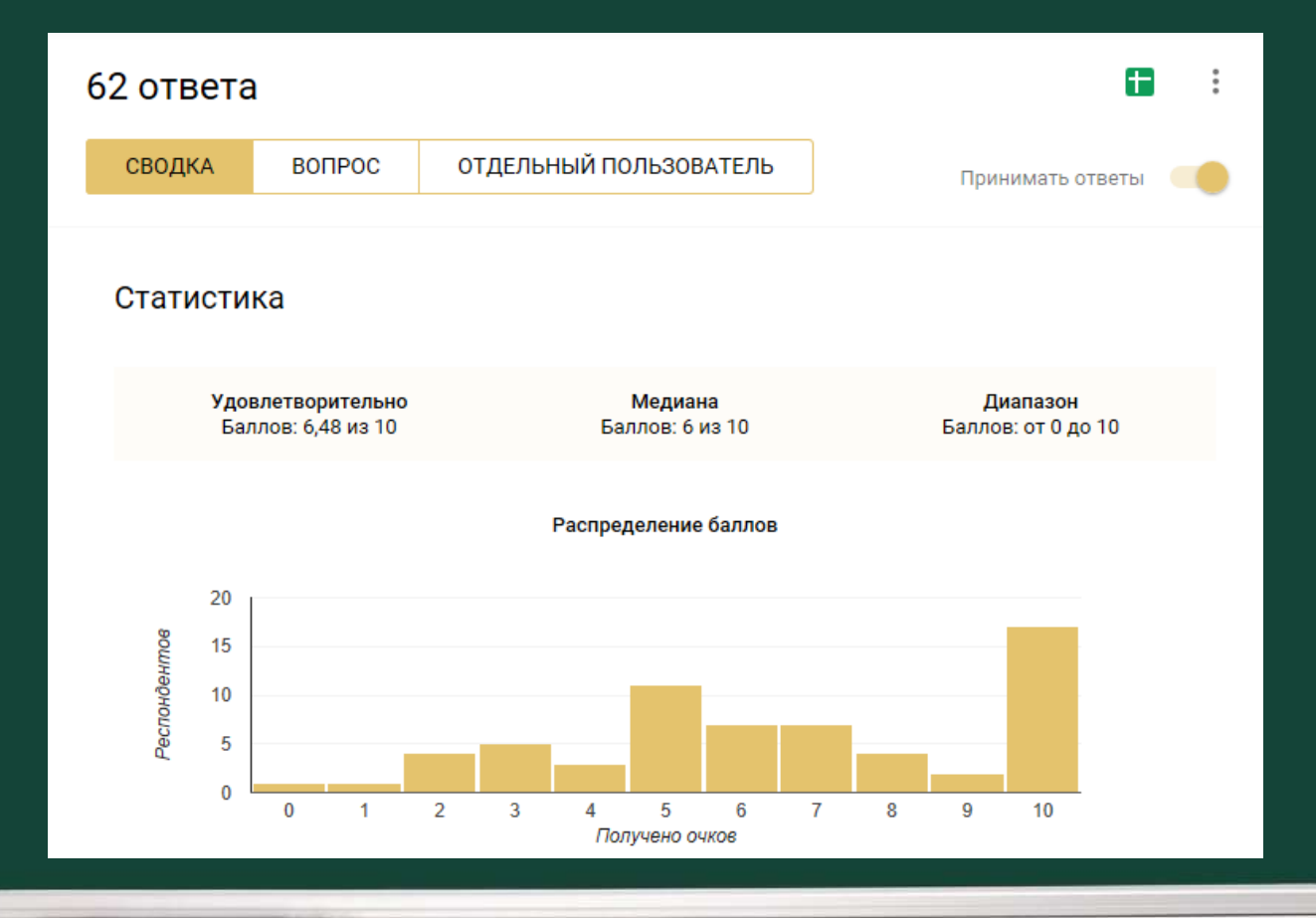

#### • Выявляет затруднения класса

AB

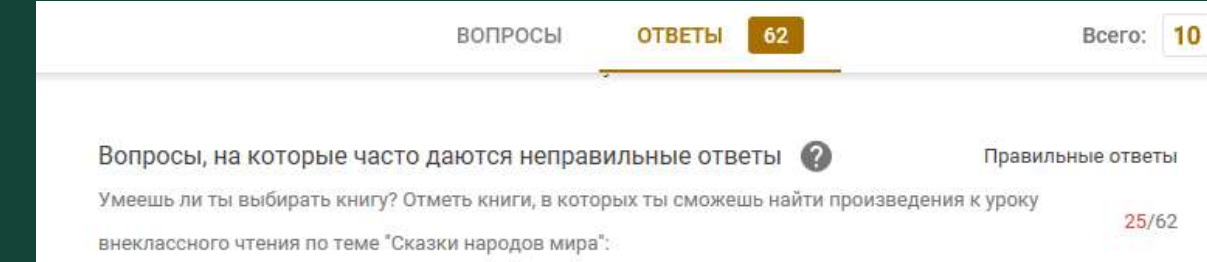

Умеешь ли ты ориентироваться в книге? Отметь вопросы, на которые ты можешь ответить, рассмотрев титульный лист книги (выбери все правильные варианты ответа):

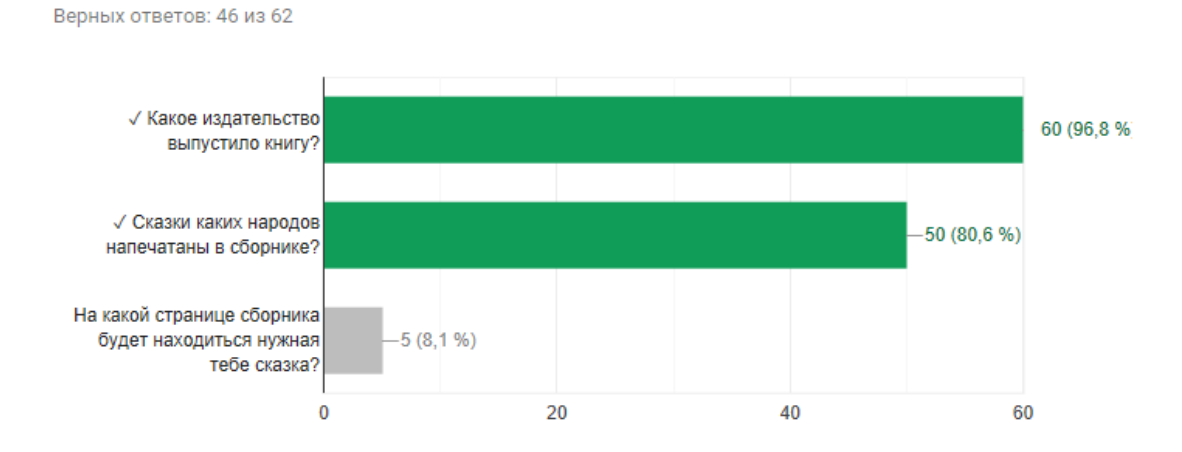

• Выявляет успехи и затруднения каждого обучающегося

AB

 $\mathsf{K}$ 

 $H$ 

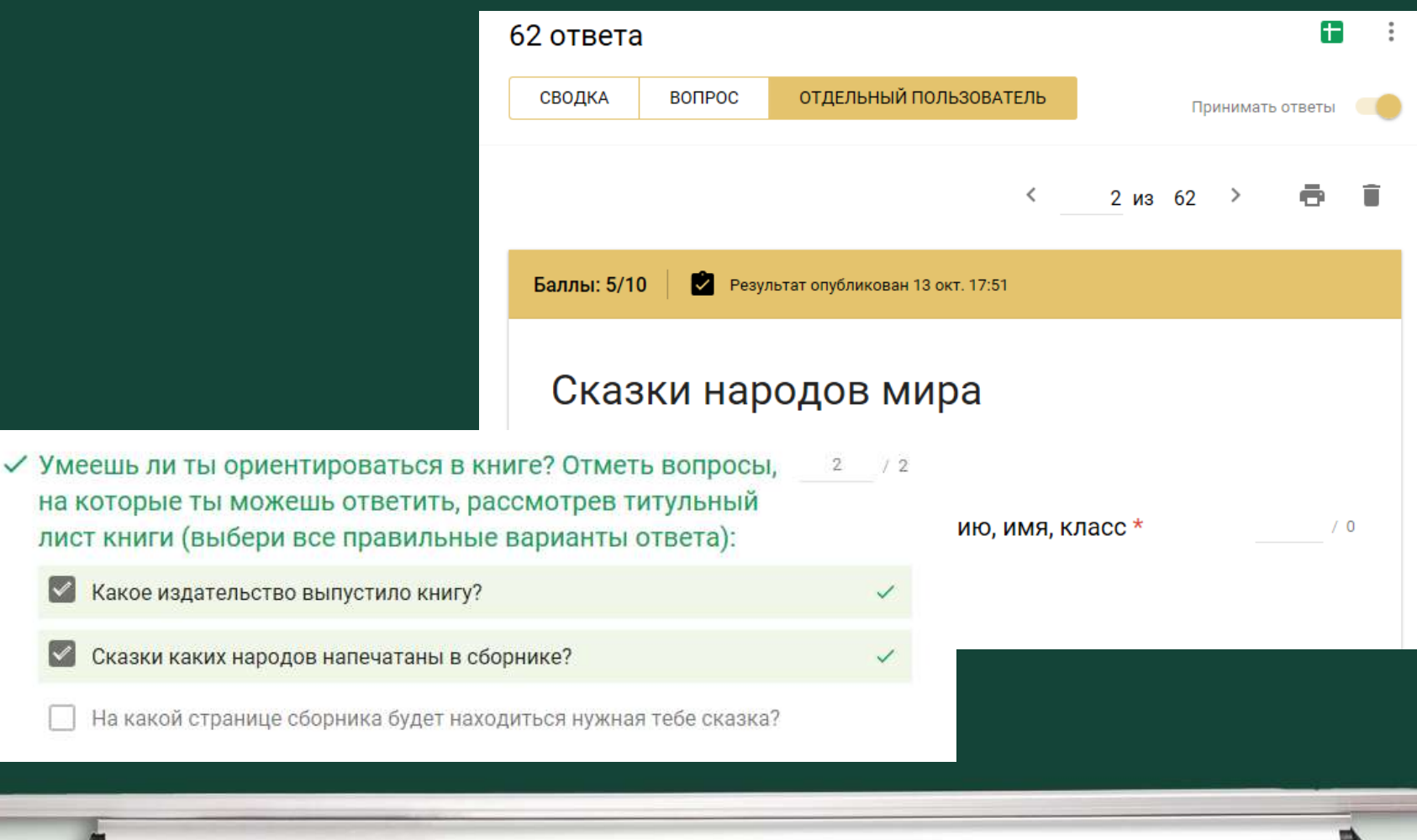

#### • Осуществляет «обратную связь»

AB

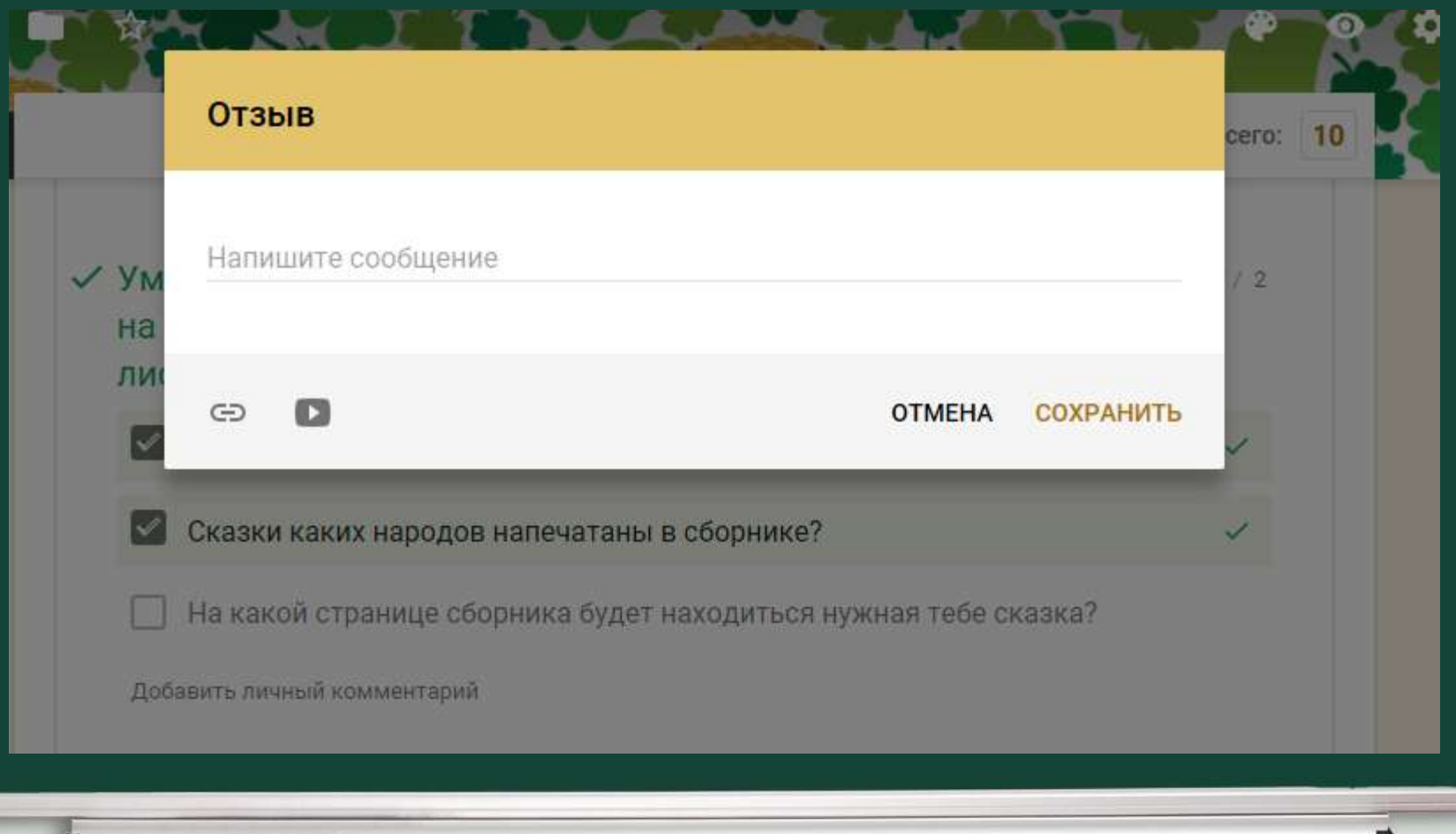

- Анализирует прогресс ученика
- Оценивает

**AB** 

• Планирует работу по преодолению затруднений

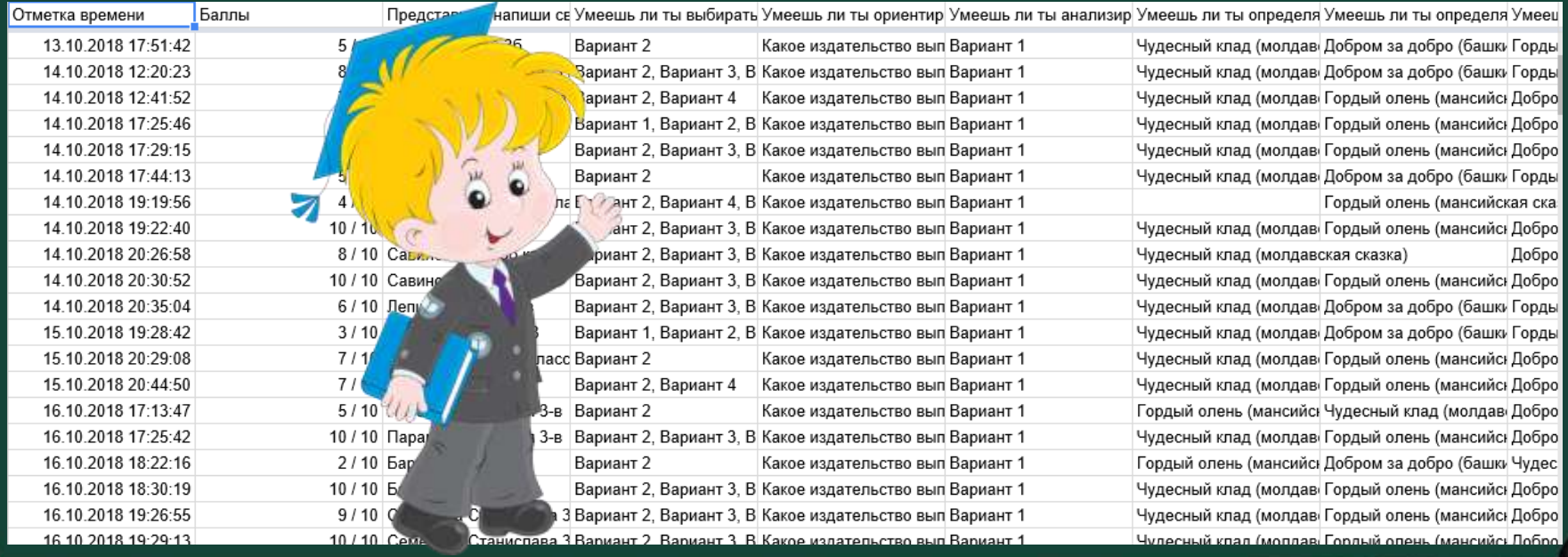

# Создание Google формы: с чего начать

#### создать аккаунт гугл

AB

 $\times$  0 Найти

Поиск Картинки Видео Карты Маркет Новости Музыка ТВ онлайн Fш

#### **G Зарегистрируйтесь в Google** accounts.google.com > Создать аккаун Зарегистрируйтесь в Google. Как вас зов аккаунт или восстановите пароль, если за

#### Google

#### Создайте аккаунт Google

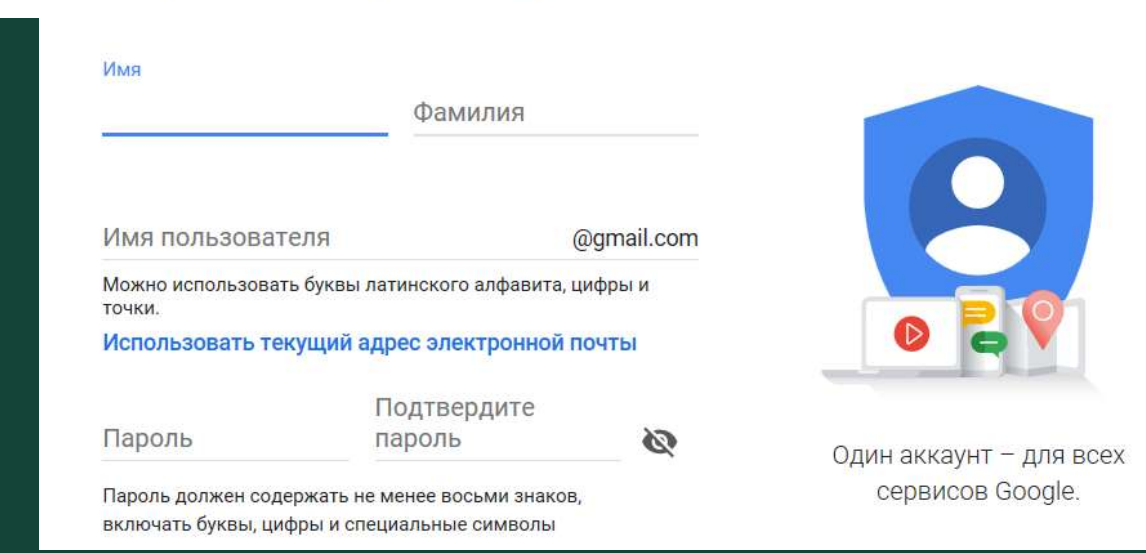

Создав аккаунт, Вы получите доступ к сервисам Google, в том числе к диску, на котором вы сможете создавать и хранить файлы, в том числе Google формы

AB

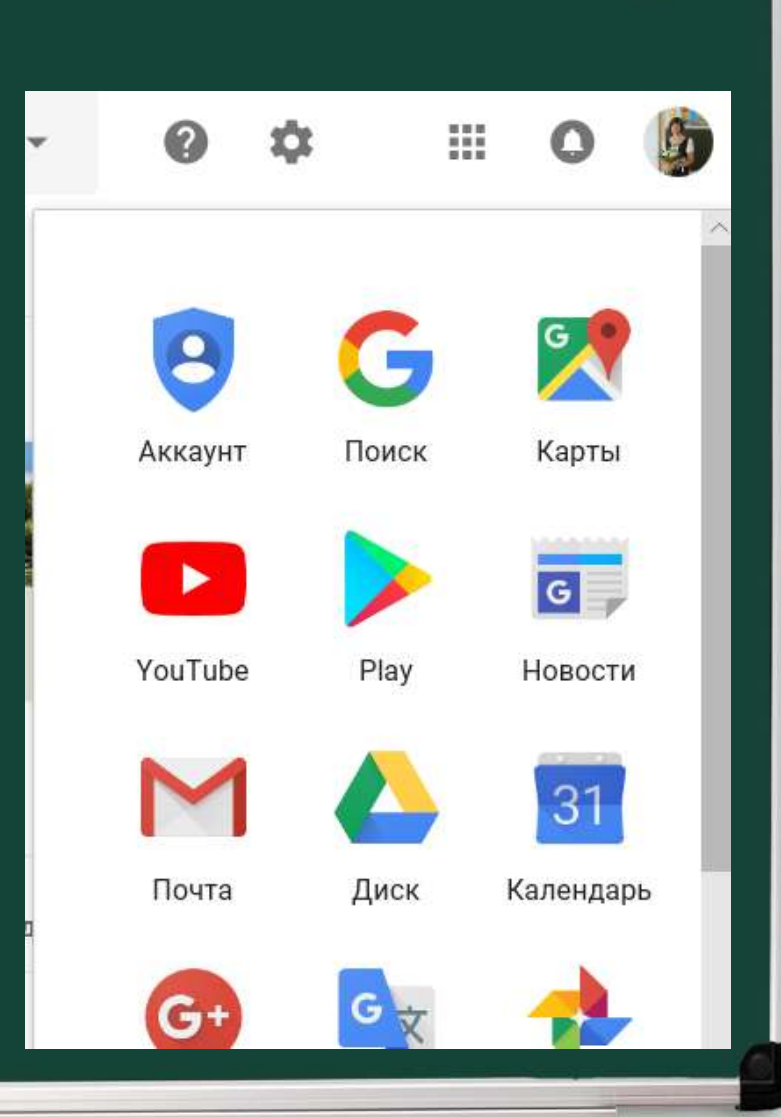

**AB** 

## Открыв диск, Вы выбираете команду «Создать»

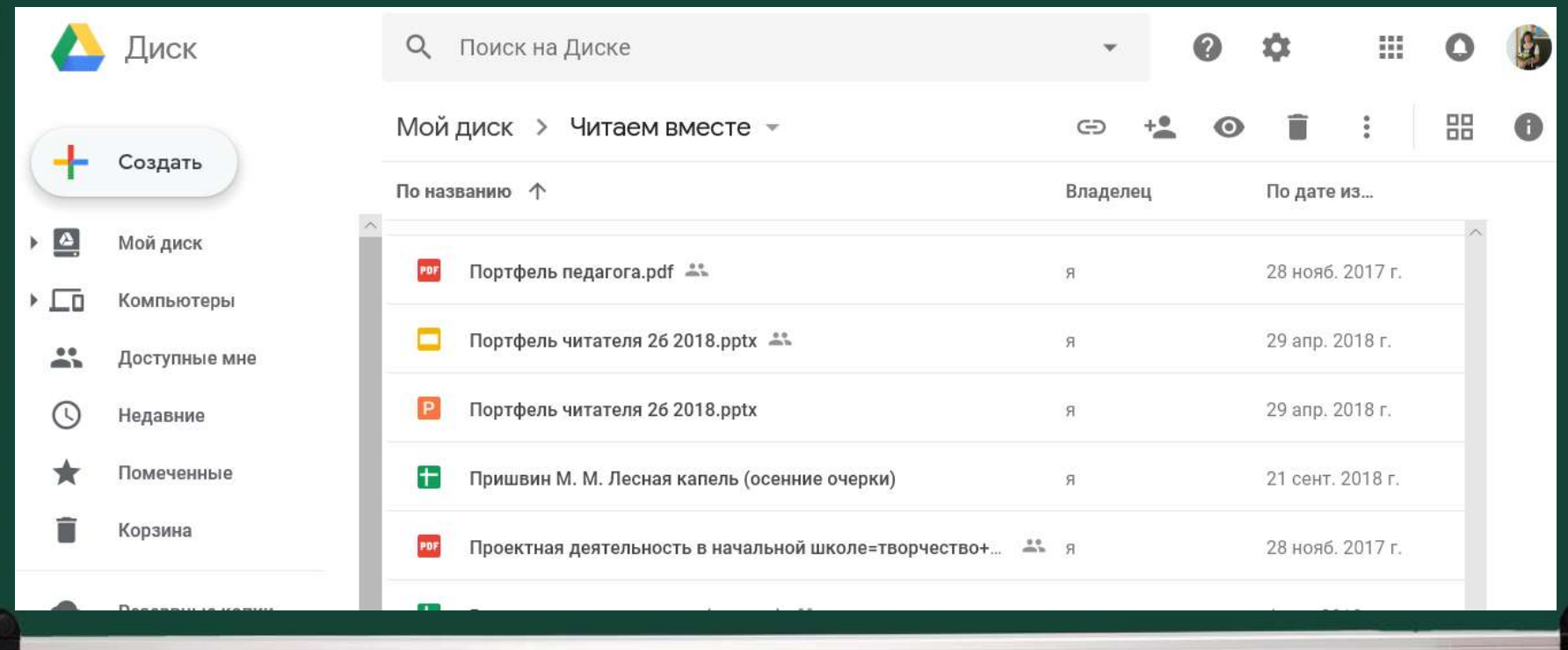

AB

## В выпадающем меню выбираем команду «Ещё», далее - «Google формы»

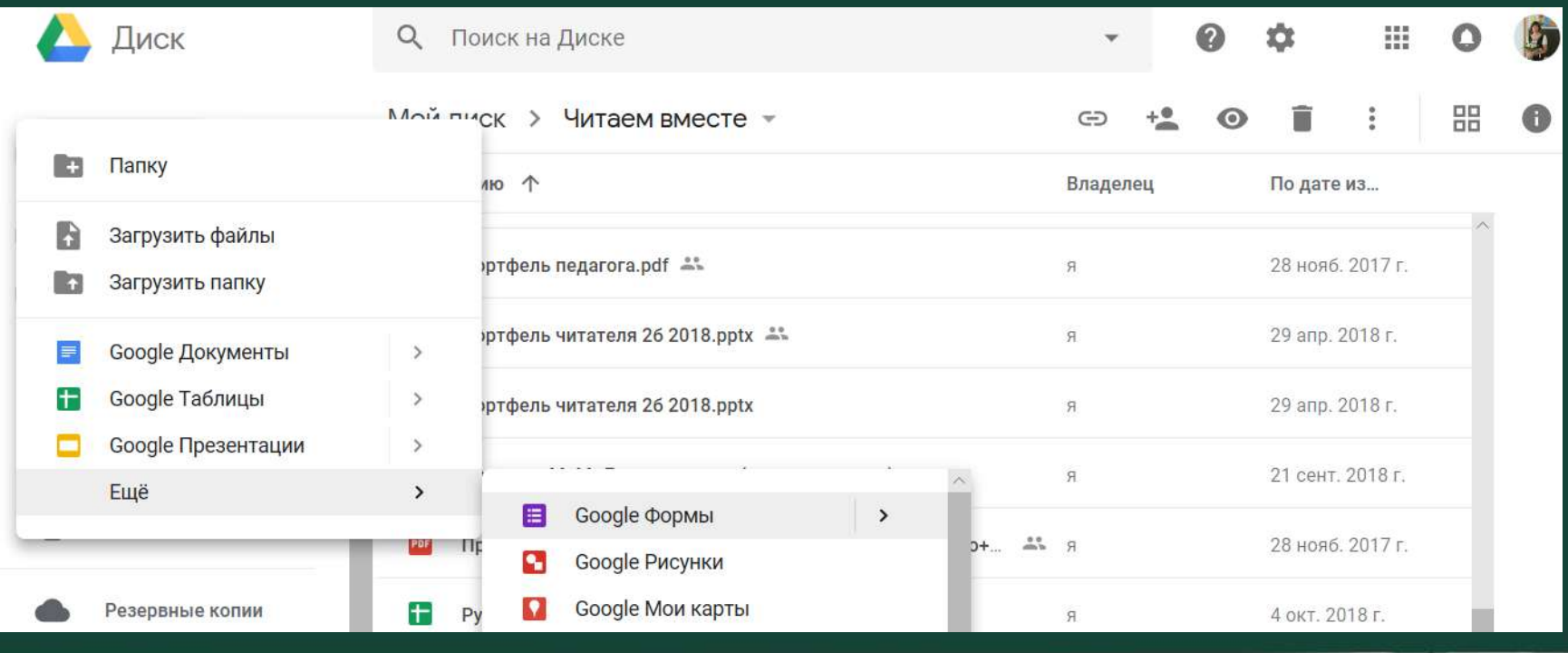

AΒ

## Форма создана, переименуйте её, заменив слова «Новая форма» на необходимый Вам заголовок

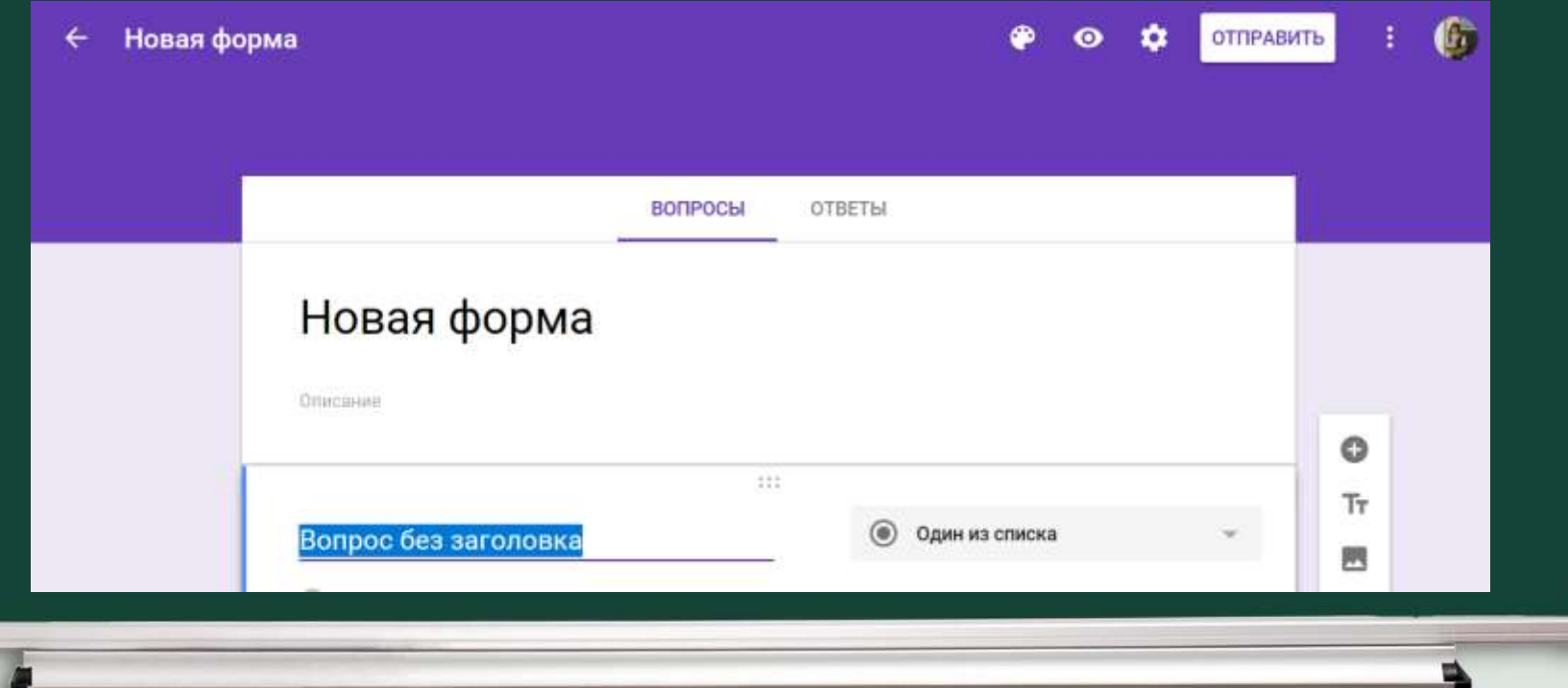

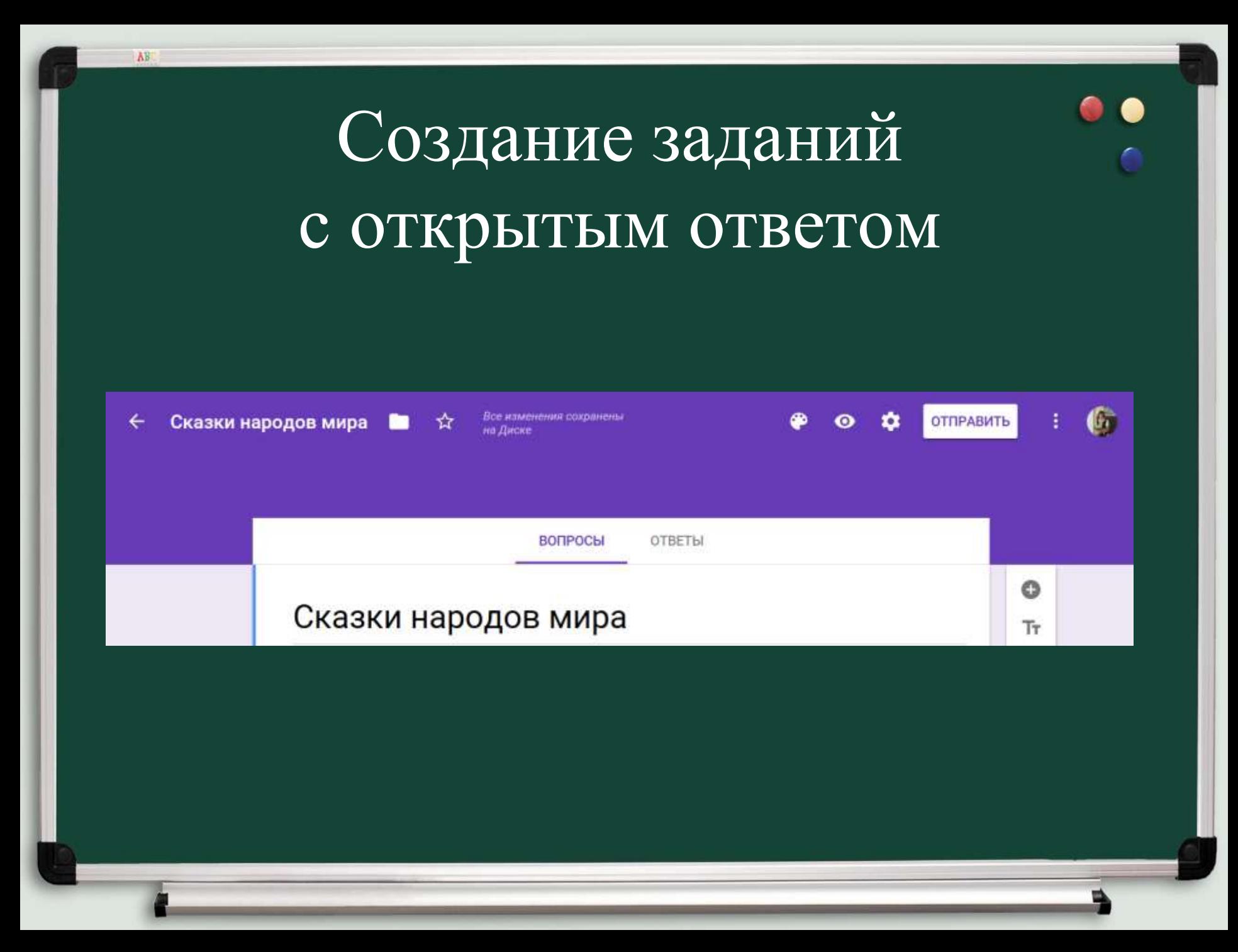

# Создание заданий с открытым ответом

### В строке вопроса впечатайте текст вопроса

#### Сказки народов мира

Описание

AB

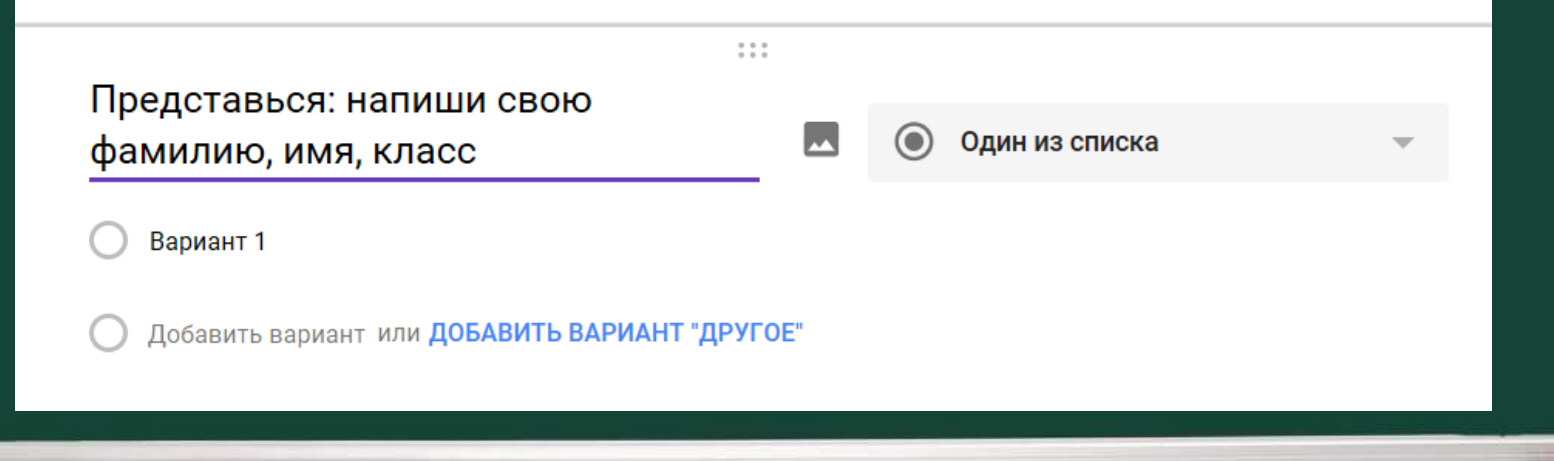

# Создание заданий с открытым ответом В правом столбце выбираете форму, в которой ученик будет давать ответ (текст – строка или абзац)

A<sub>B</sub>

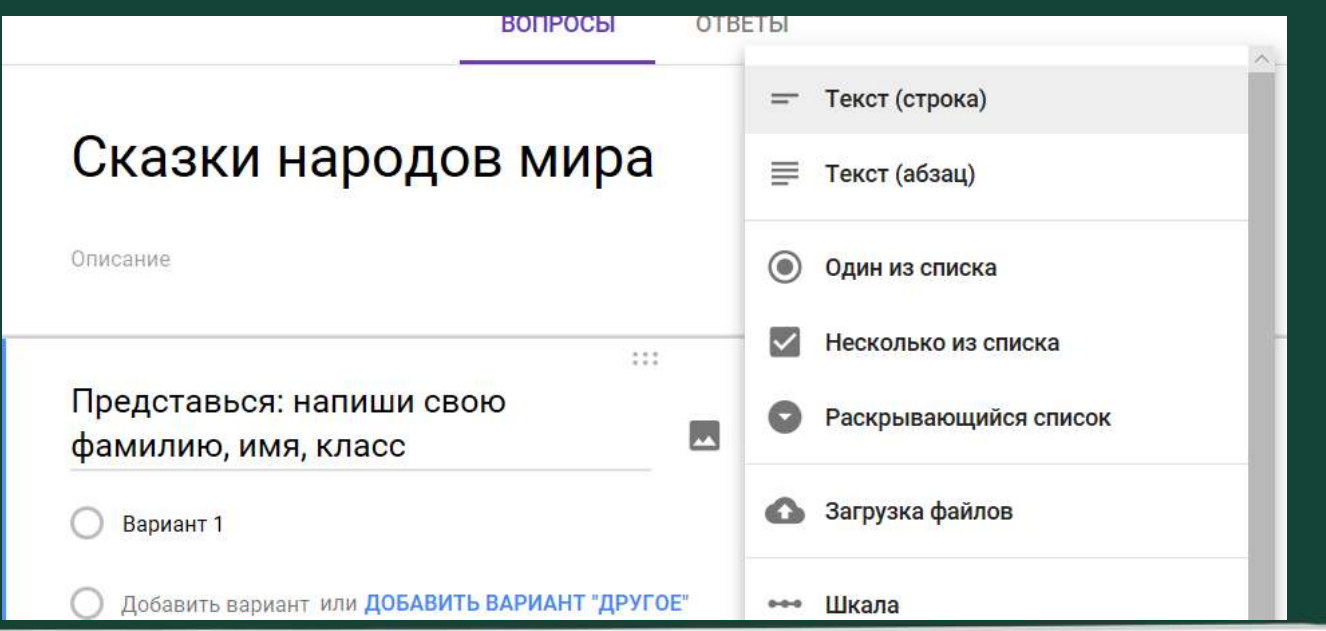

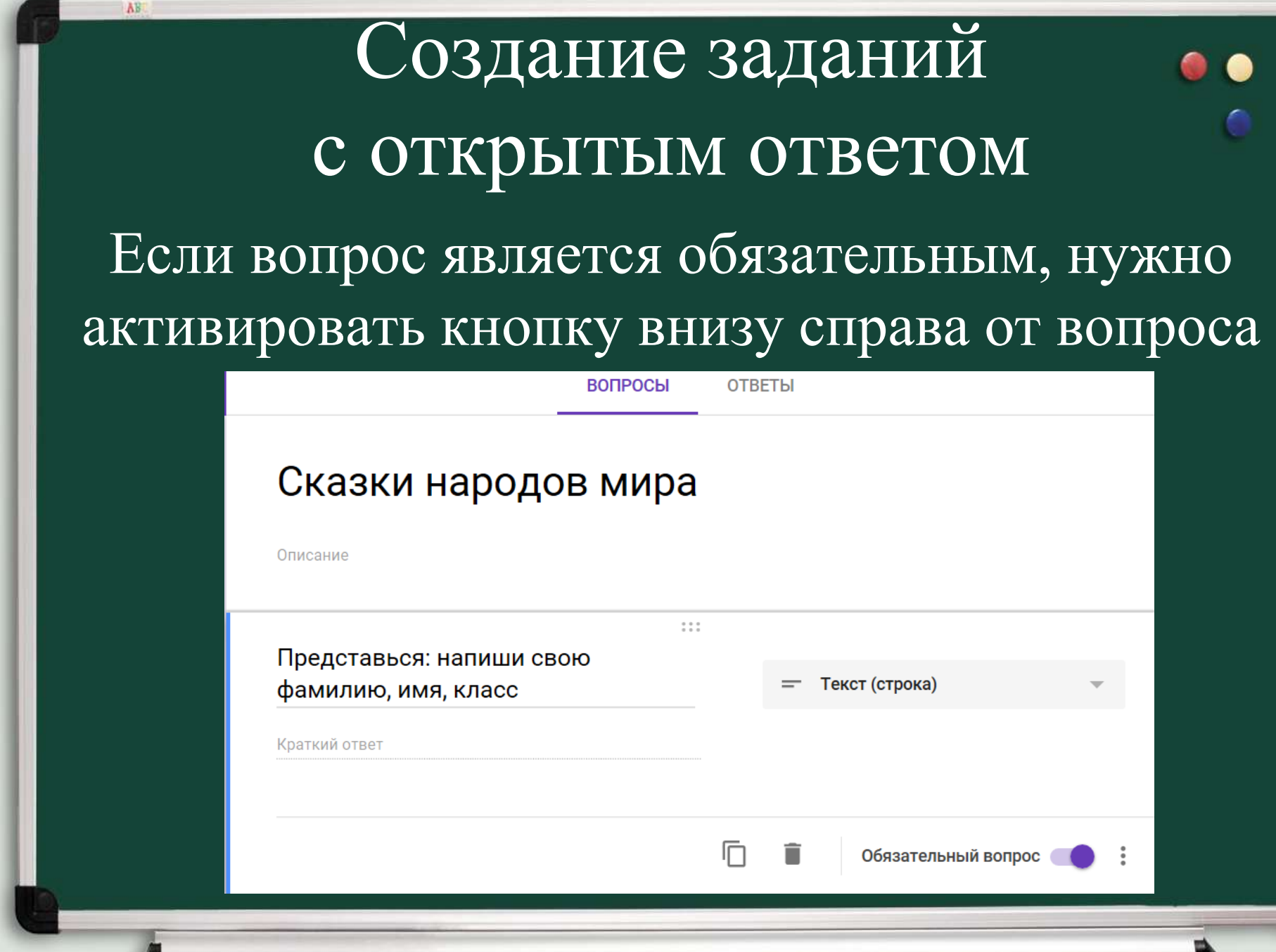

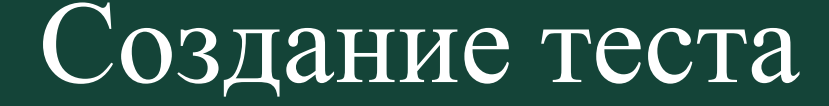

A<sub>B</sub>

## Чтобы создать тест с возможностью автоматической проверки и самопроверки: а). Войдите в меню «Настройки»

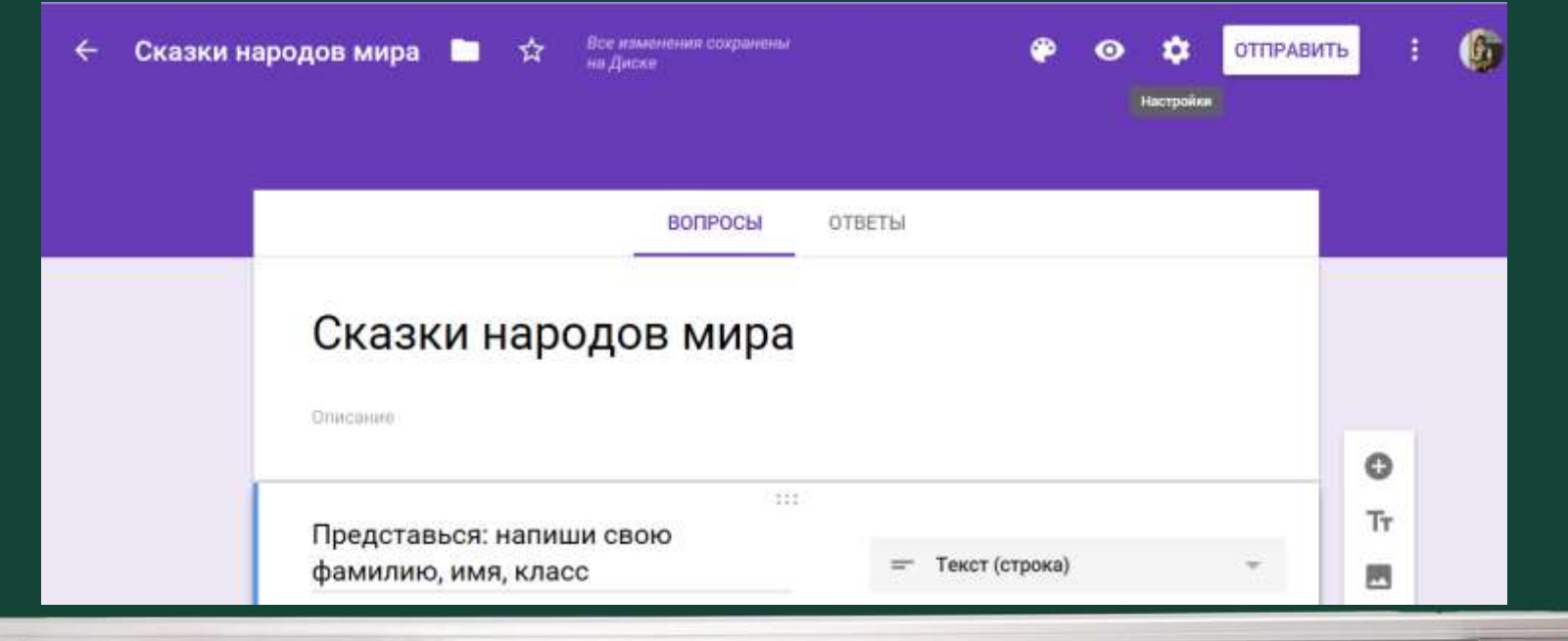

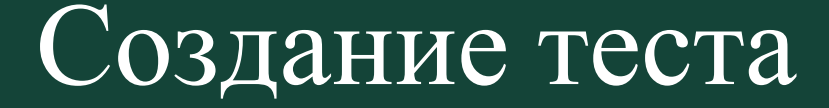

## б). Выбирайте вкладку «Тесты»

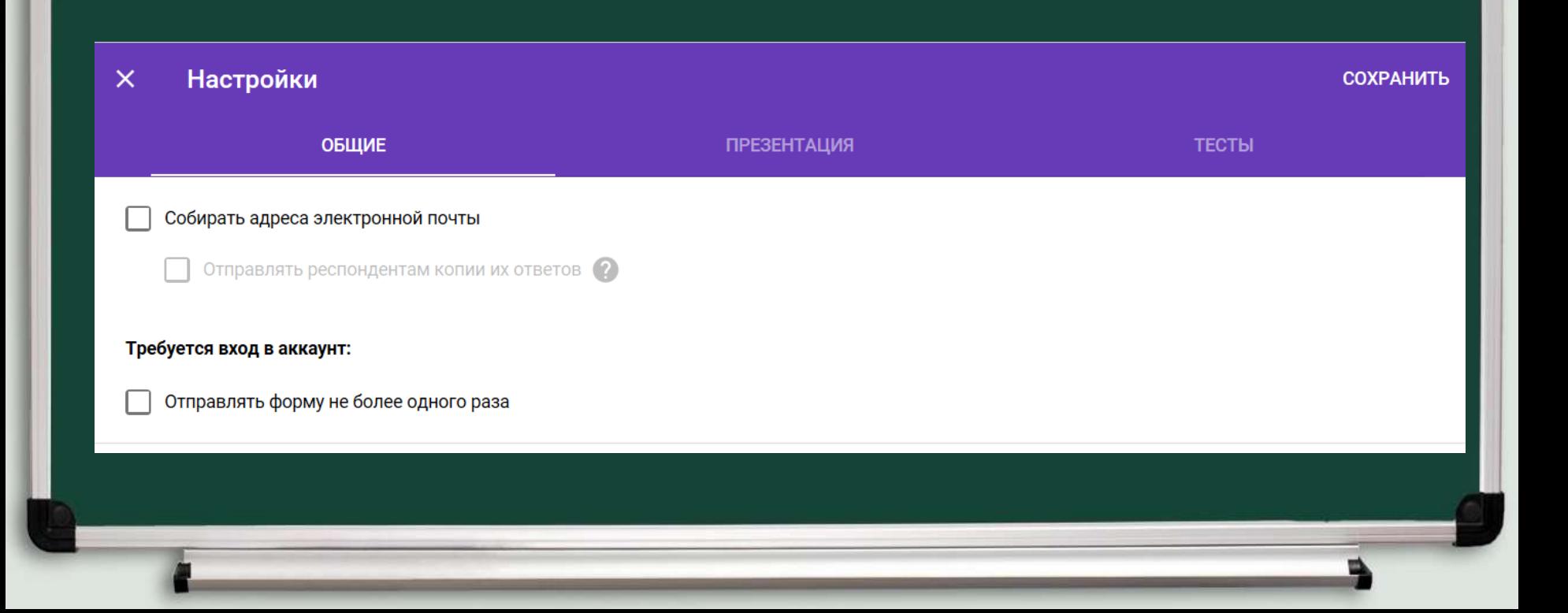

## Создание теста

AB.

## в). Активируйте необходимые Вам функции

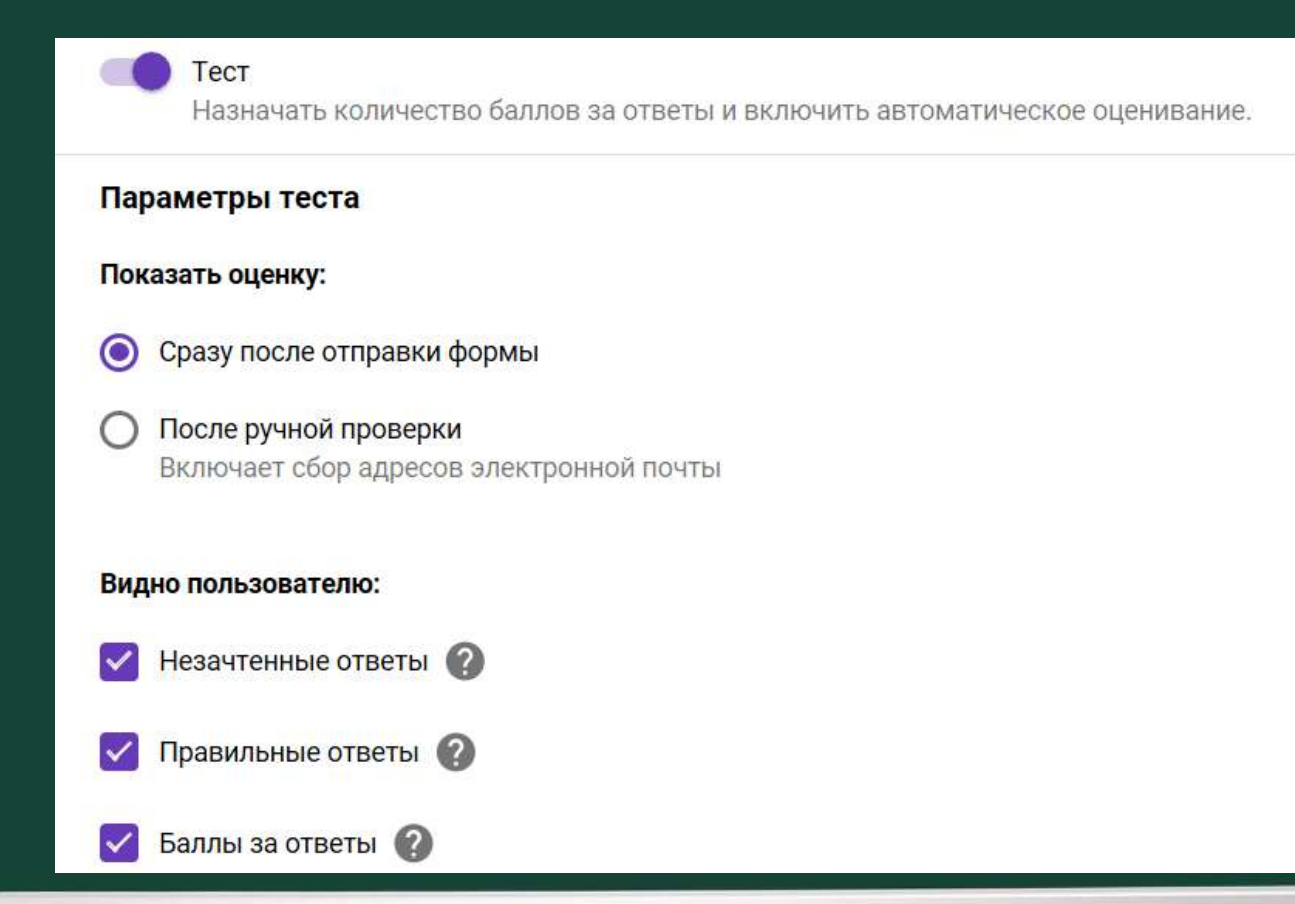

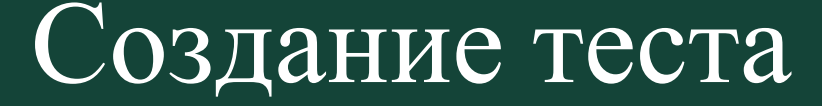

AB

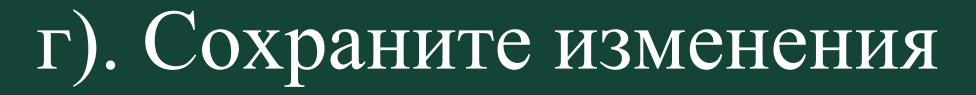

### Google форма готова к работе в режиме теста

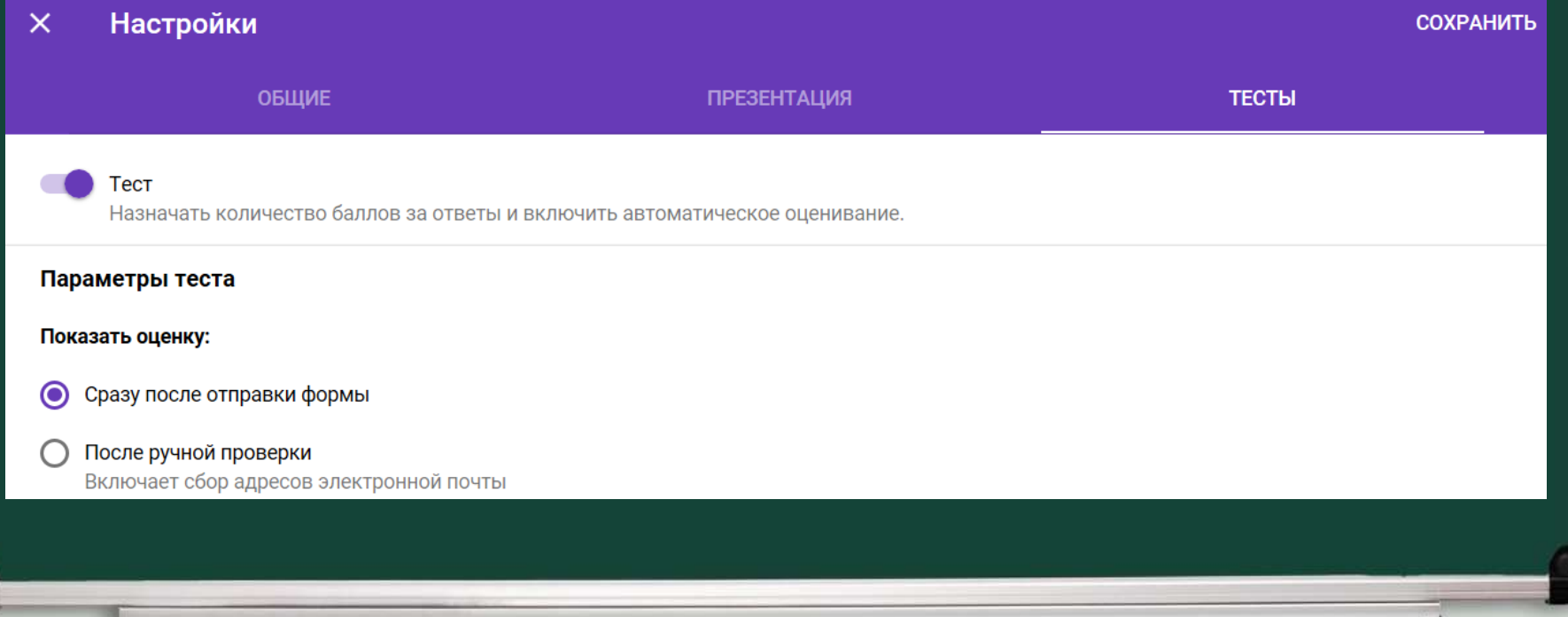

# Как добавить новый вопрос?

### В поле справа нажмите на «+»

AB

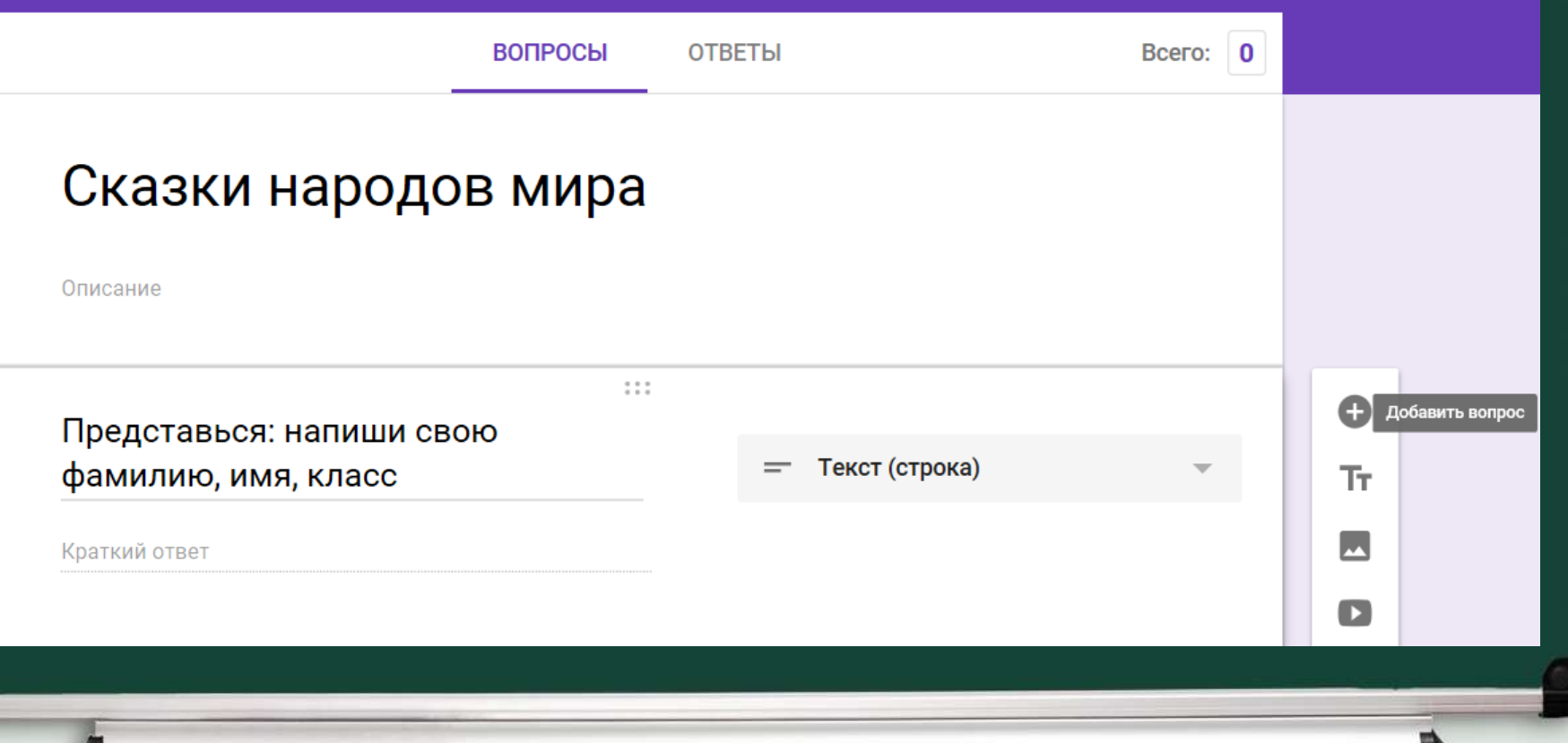

# Как создать вопрос с одним ответом?

В выпадающем меню выбирайте строку «Один из списка»

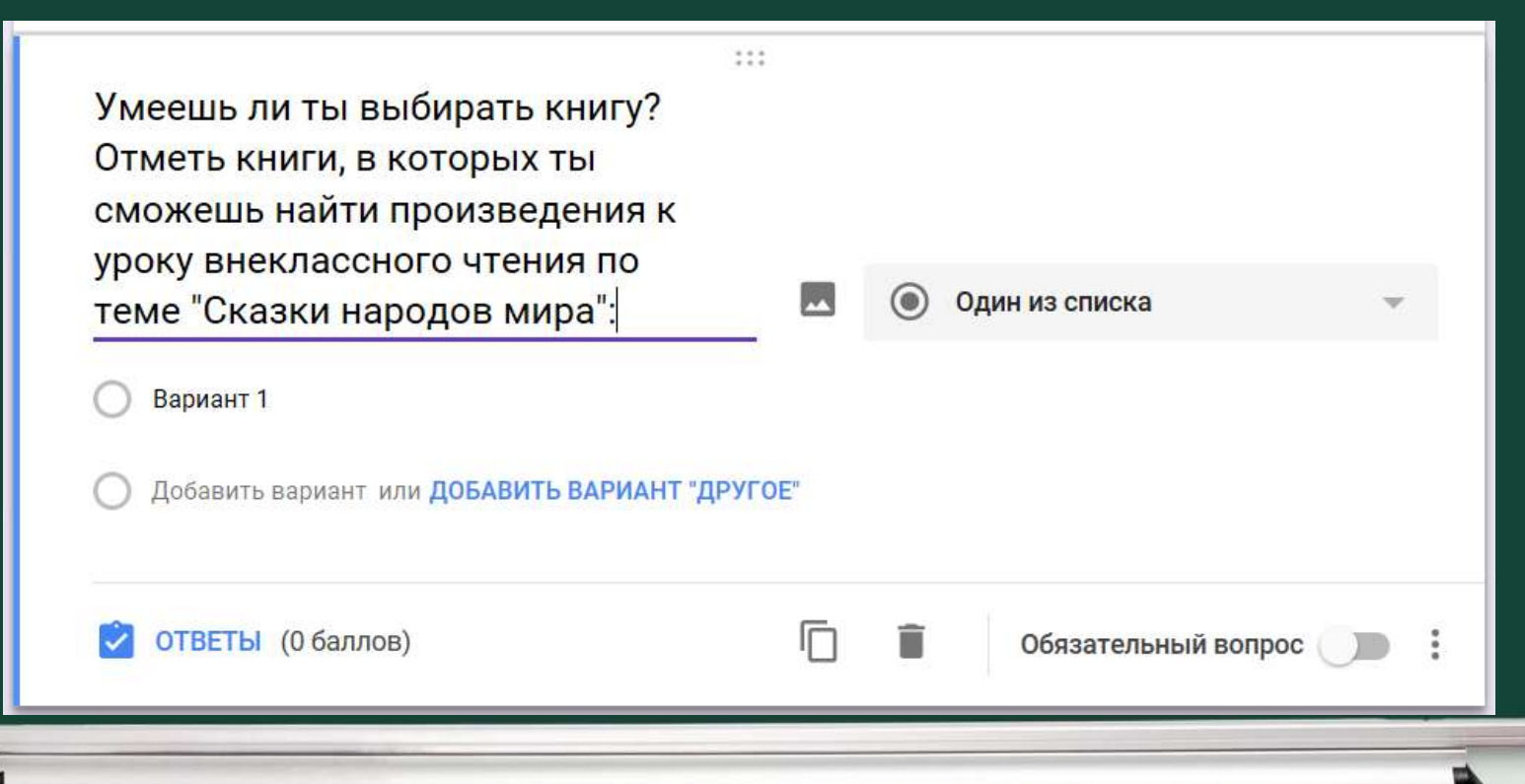

# Как создать вопрос с несколькими ответами?

A<sub>B</sub>

### В выпадающем меню выбирайте строку «Несколько из списка»

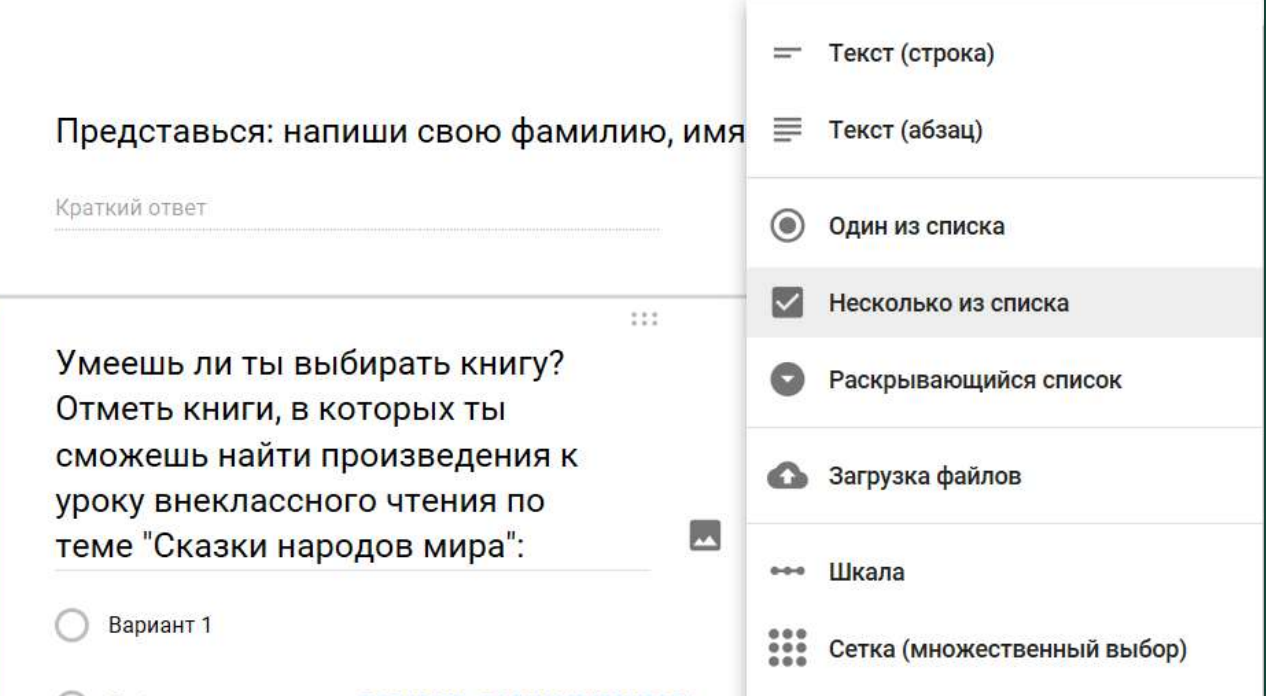

### Нажмите на иконку справа от вопроса или от варианта ответа

 $2.2.2$ 

Несколько из списка

Добавить изображение

Умеешь ли ты выбирать книгу? Отметь книги, в которых ты сможешь найти произведения к уроку внеклассного чтения по теме "Сказки народов мира":

Вариант 1

AB

Добавить вариант или ДОБАВИТЬ ВАРИАНТ "ДРУГОЕ"

AB

### Выберите изображение для загрузки

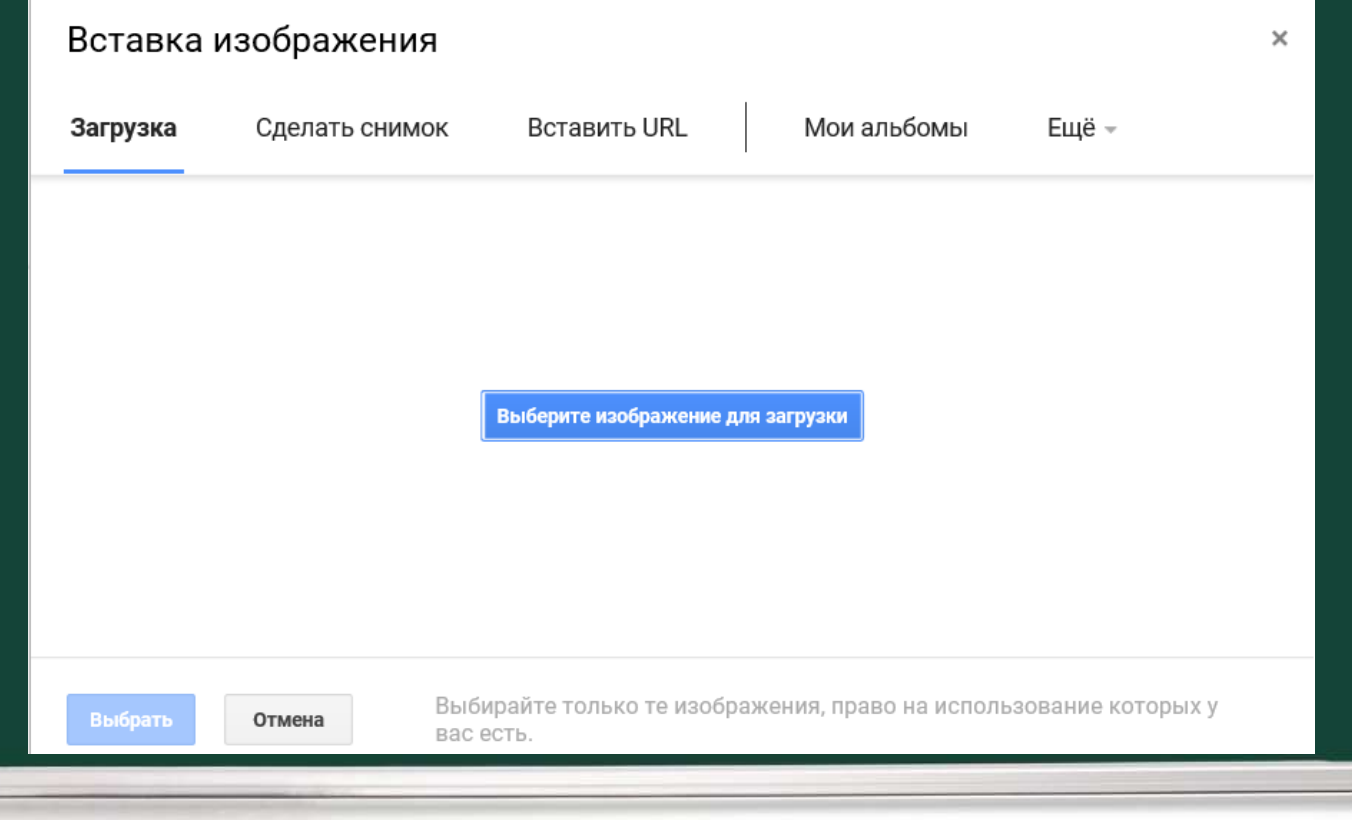

Выберите файл на компьютере

AB

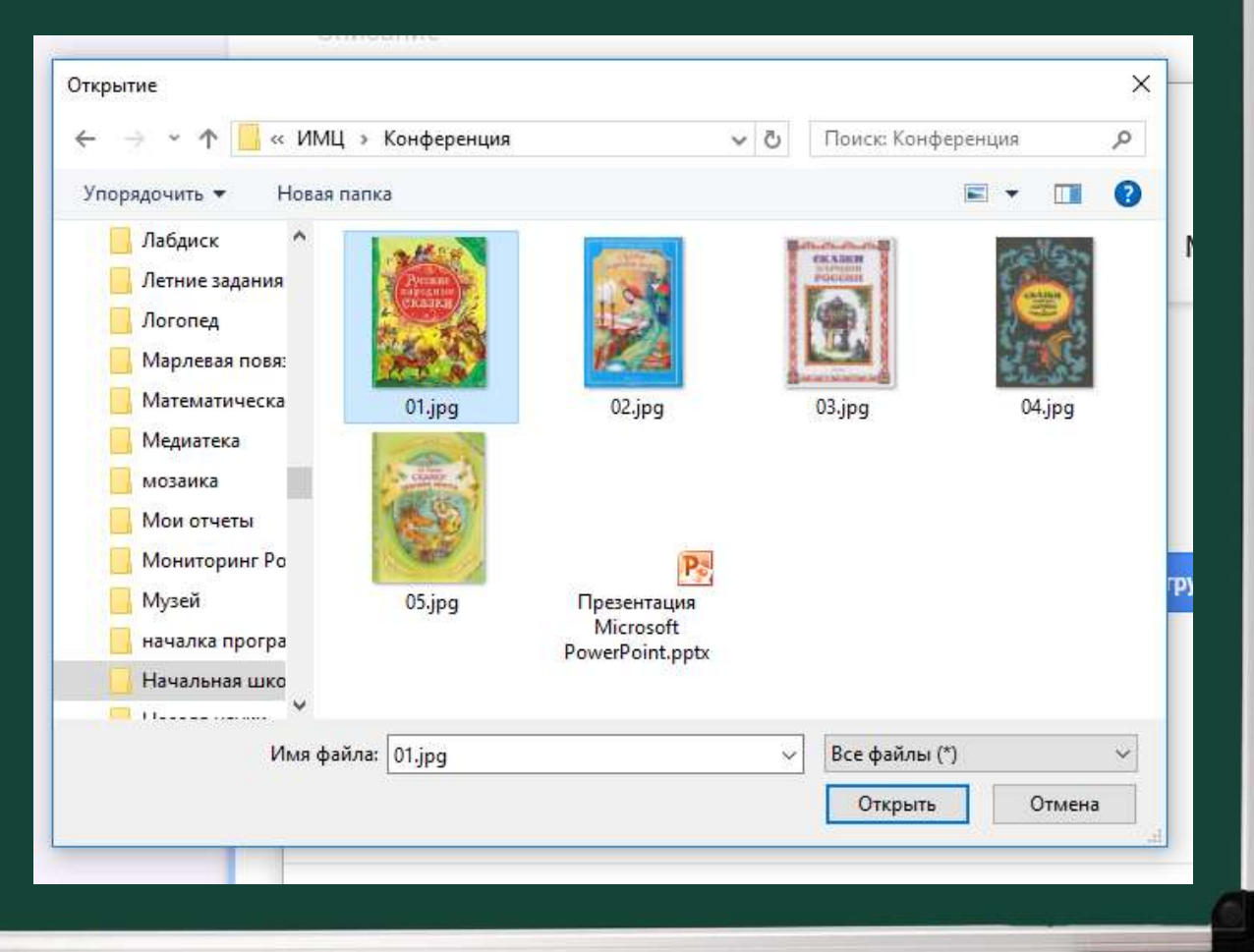

Подождите, пока идет загрузка

AB

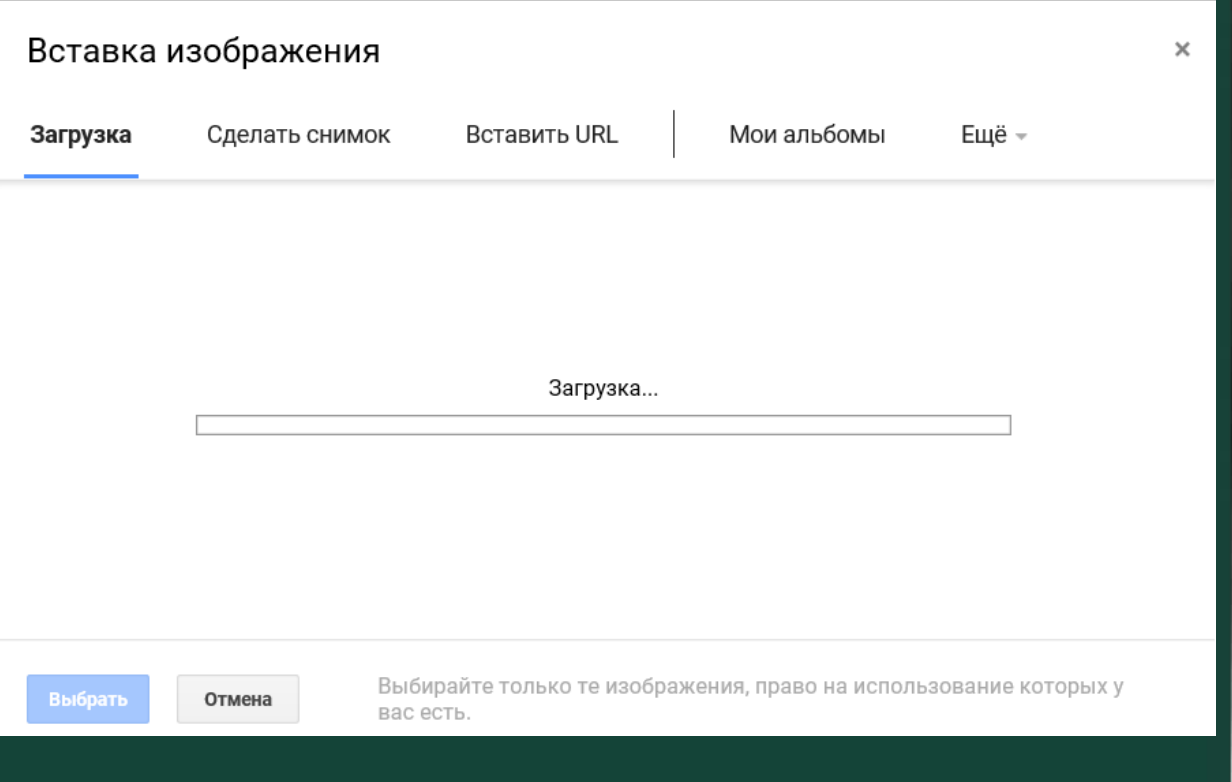

### Изображение добавлено

Умеешь ли ты выбирать книгу? Отметь книги, в которых ты сможешь найти произведения к уроку внеклассного чтения по теме "Сказки народов мира":

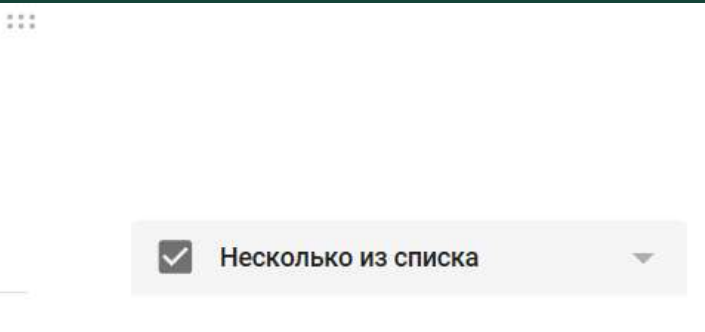

Вариант 1

AB.

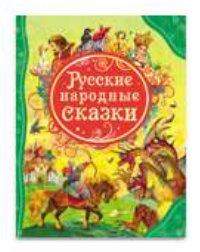

Добавить вариант или ДОБАВИТЬ ВАРИАНТ "ДРУГОЕ"

# Как настроить проверку и оценку? Нажмите на кнопку «Ответы» под вопросом

AΒ

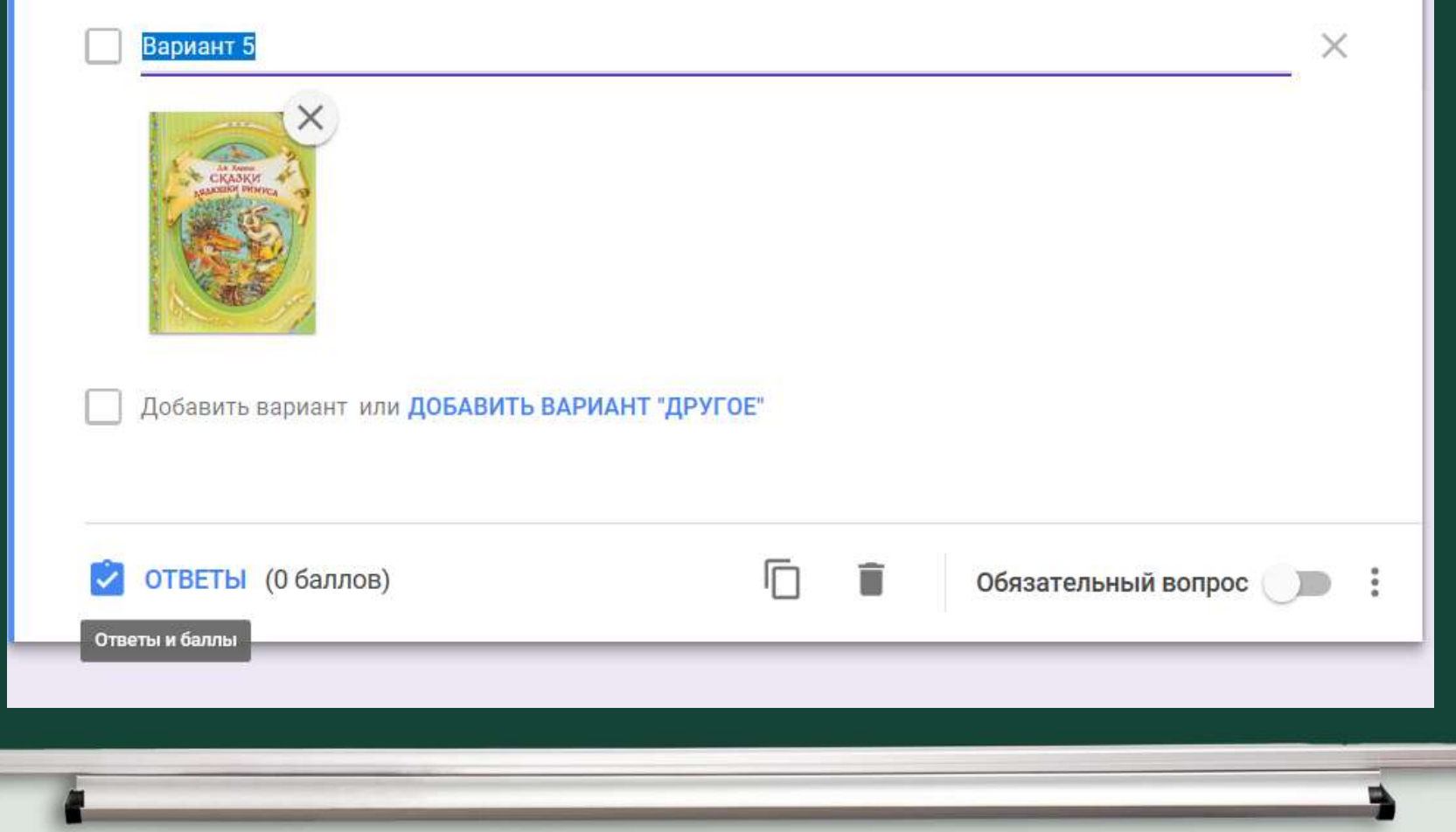

# Как настроить проверку и оценку? Поставьте «галочки» возле правильных ответов

#### Вариант 1

AB

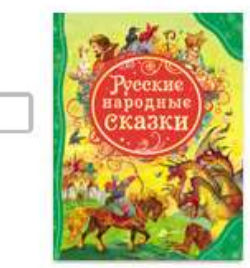

Вариант 2

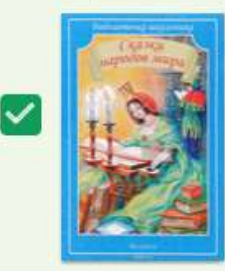

# Как настроить проверку и оценку?

A<sub>B</sub>

В строке справа от вопроса замените цифру «0» на необходимое количество баллов

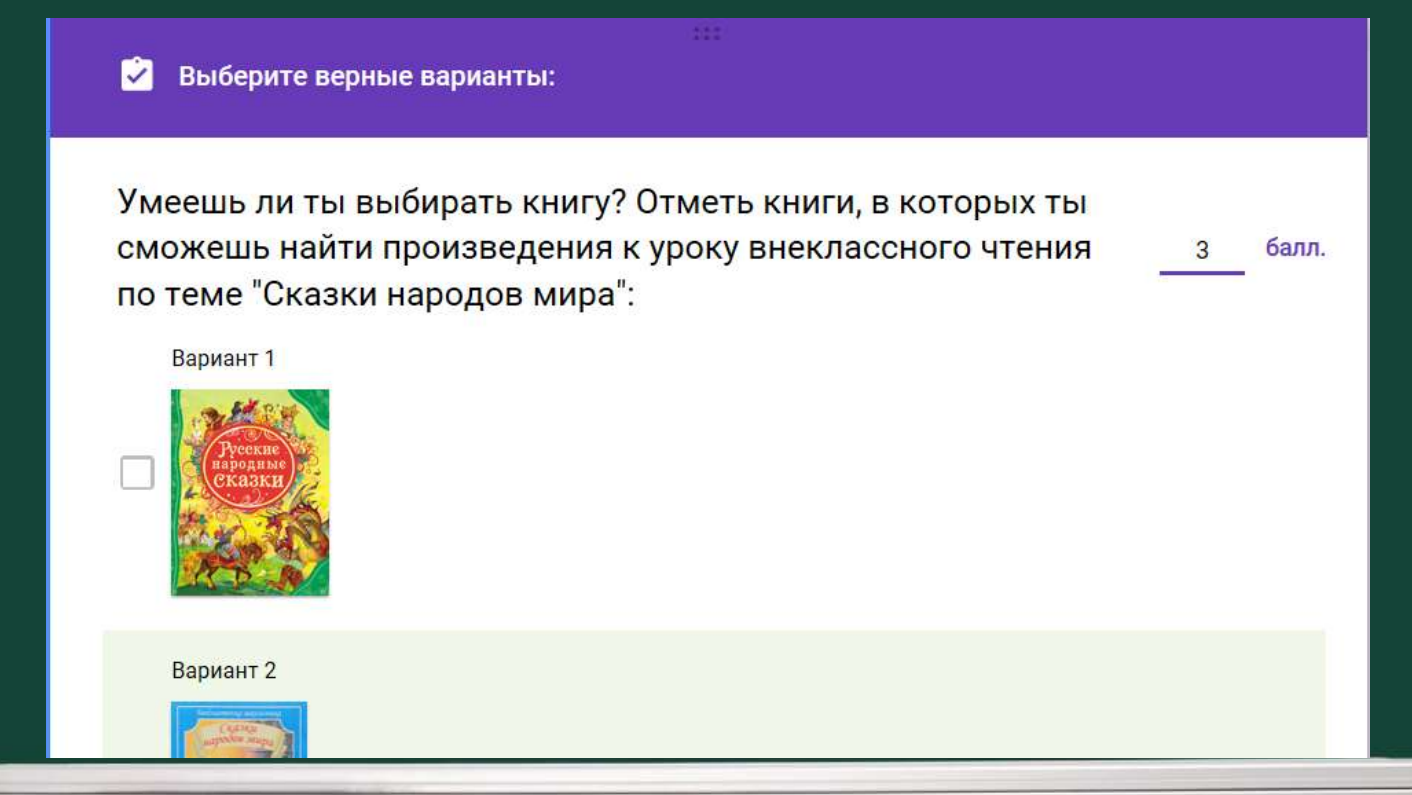

# Как настроить проверку и оценку?

### Проверка и оценка настроены

балл.

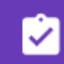

Выберите верные варианты:

Умеешь ли ты ориентироваться в книге? Отметь вопросы, на которые ты можешь ответить, рассмотрев титульный лист книги (выбери все правильные варианты ответа):

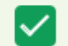

Какое издательство выпустило книгу?

Сказки каких народов напечатаны в сборнике?

На какой странице сборника будет находиться нужная тебе сказка?

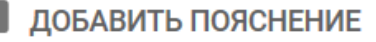

Выберите команду «Добавить видео»

Умеешь ли ты анализировать разные источники информации? Посмотри мультфильм и выбери сборник, в котором ты сможешь найти сказки, по мотивам которых он создан.

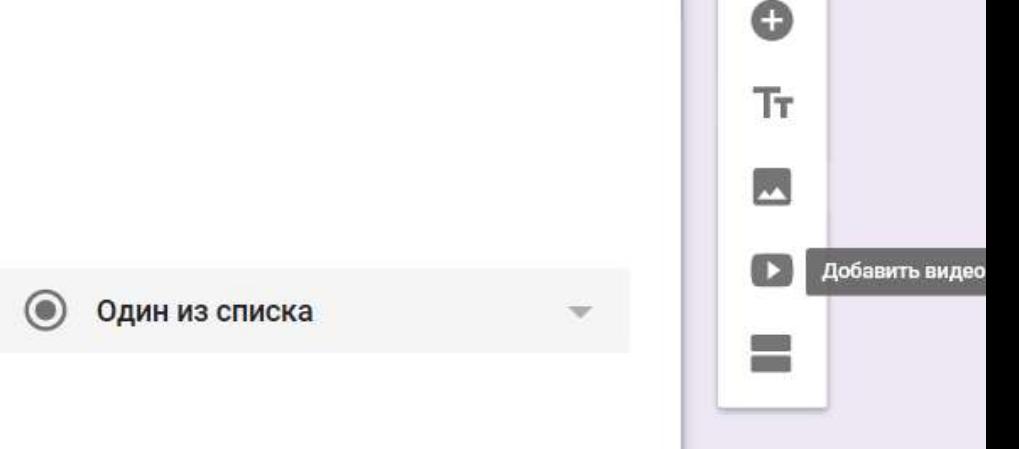

Вариант 1

AB

Добавить вариант или ДОБАВИТЬ ВАРИАНТ "ДРУГОЕ"

AB.

## Первый способ: найдите необходимый файл по названию

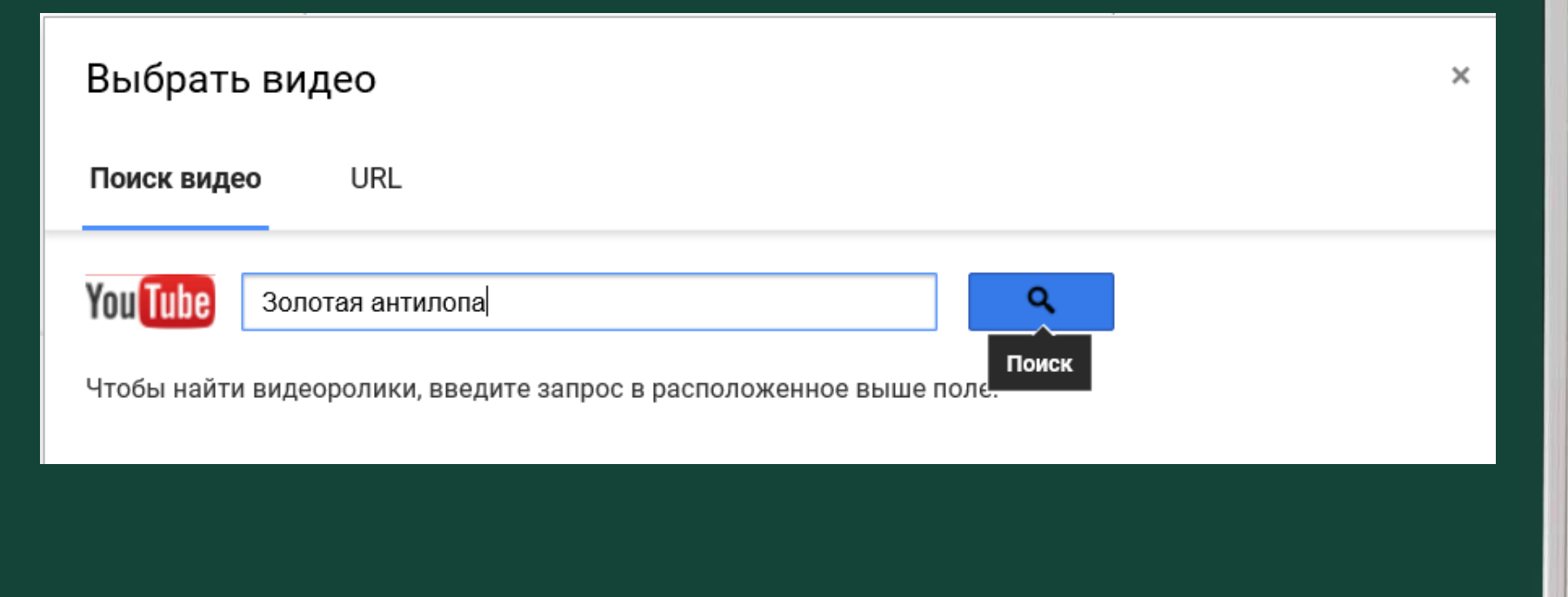

AB

## Выберите нужный файл из предложенных

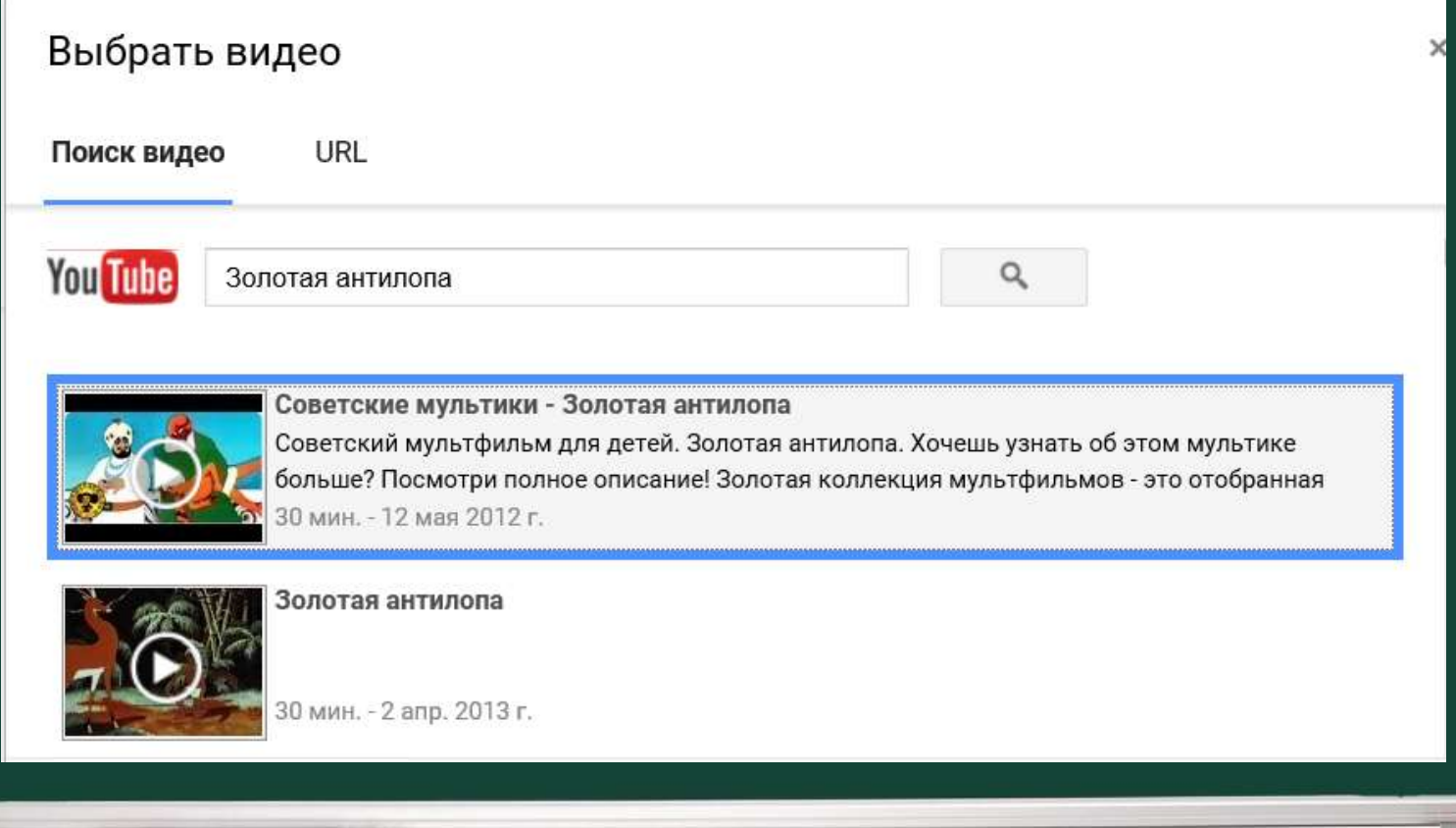

AB

## Второй способ: заранее найдите необходимый файл и скопируйте его адрес

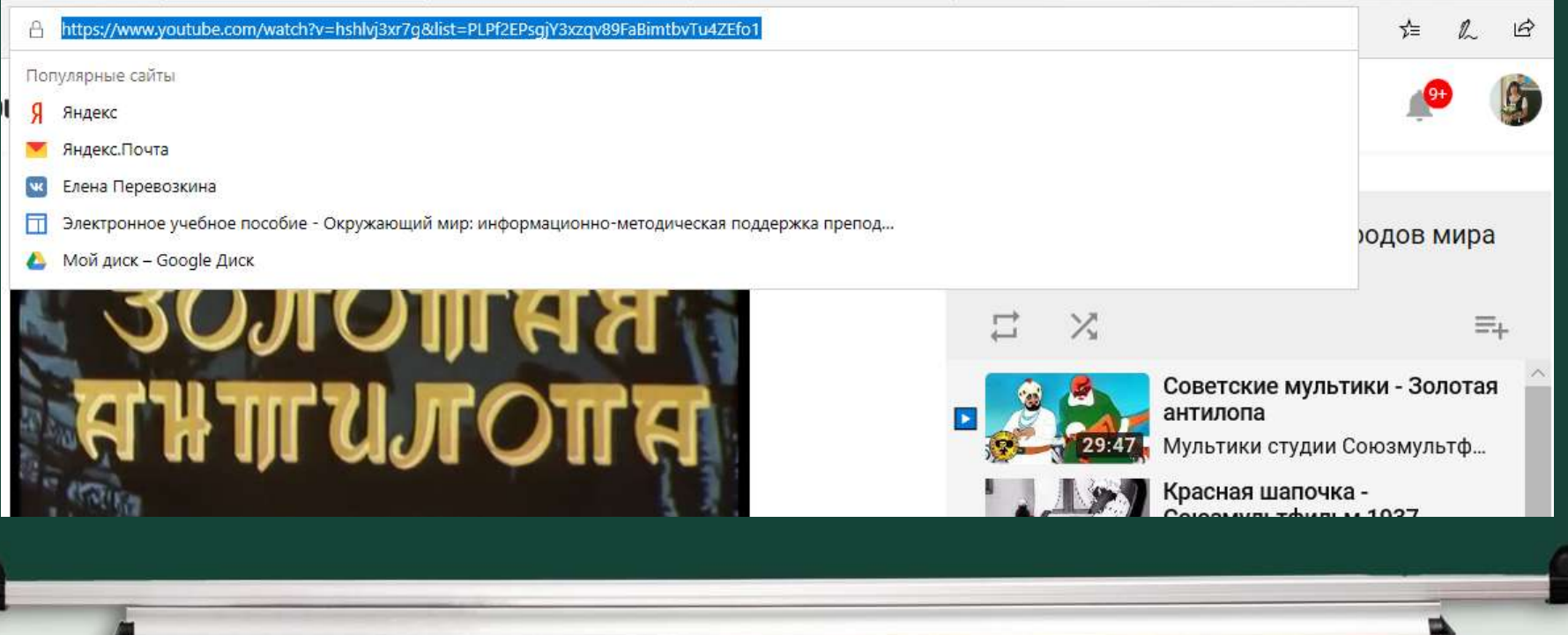

### Вставьте адрес в строку поиска

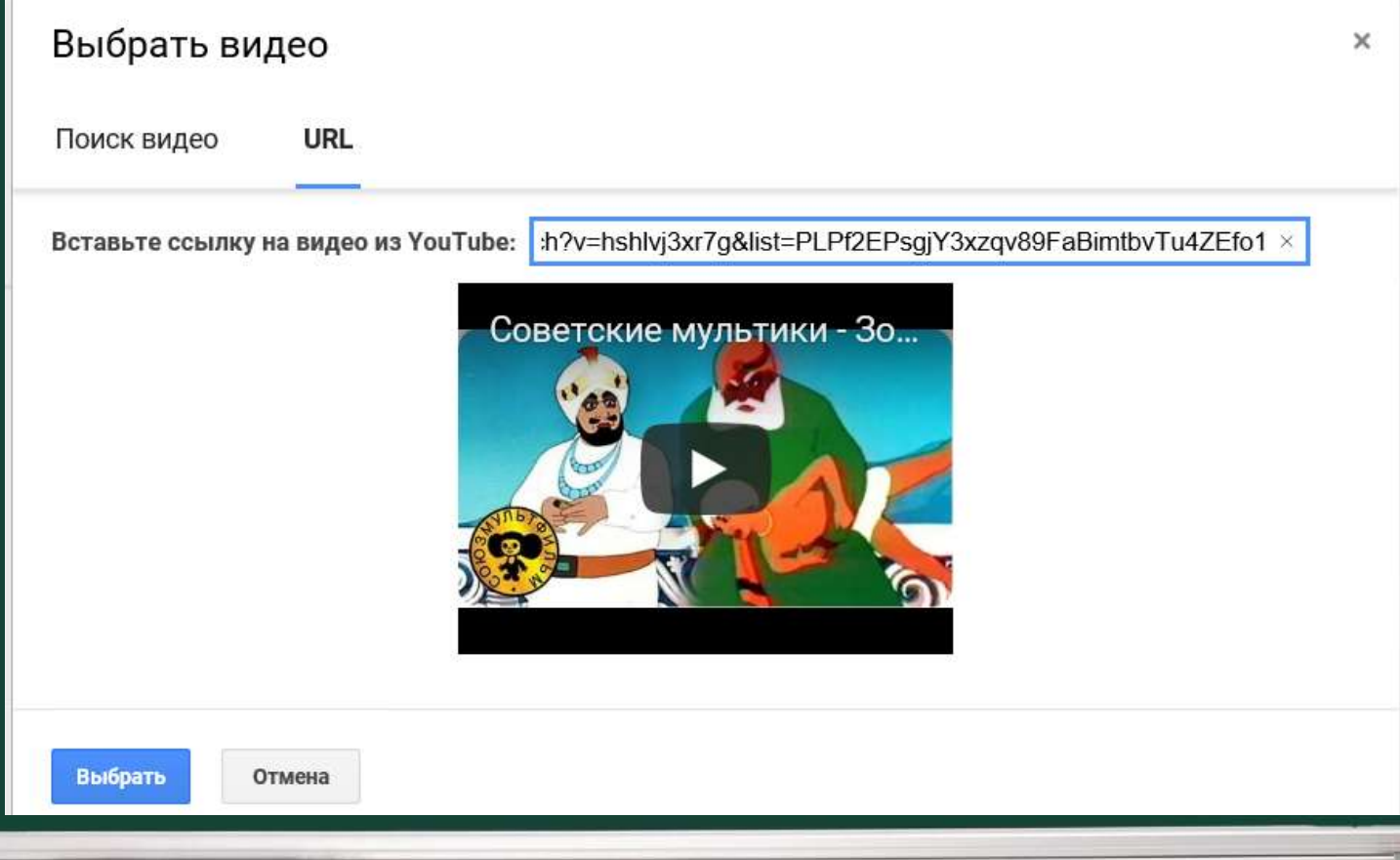

# Как составить задание в виде таблицы?

- Составьте таблицу на бумаге
- Выберите в меню команду «Сетка флажков»
- Напечатайте слева названия строк, справа названия столбцов
- Установите соответствия между строками и столбцами – настройте правильные ответы

# Как составить задание в виде таблицы?

222

 $\times$ 

 $\times$ 

Умеешь ли ты определять главную мысль сказки? Отметь пословицу, которая выражает главную мысль сказки:

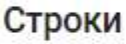

AB

1. Где труд, там и счастье.

4. Добавить строку

- 2. Большая заслуга выручить в беде друга.
- 3. Как аукнется, так и откликнется.

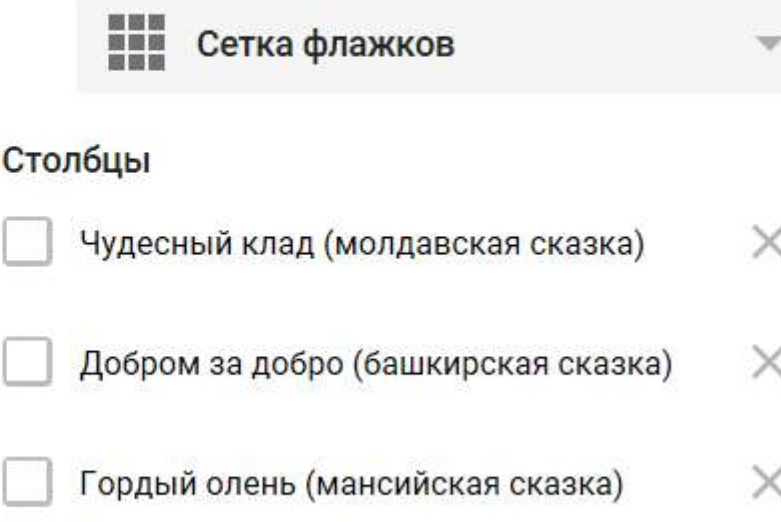

#### Добавить столбец

# Как составить задание в виде таблицы?

Выберите верные варианты:

AB

Умеешь ли ты определять главную мысль сказки? Отметь пословицу, которая выражает главную мысль сказки:

> Чудесный кла... Добром за до... Гордый олен... Баллы

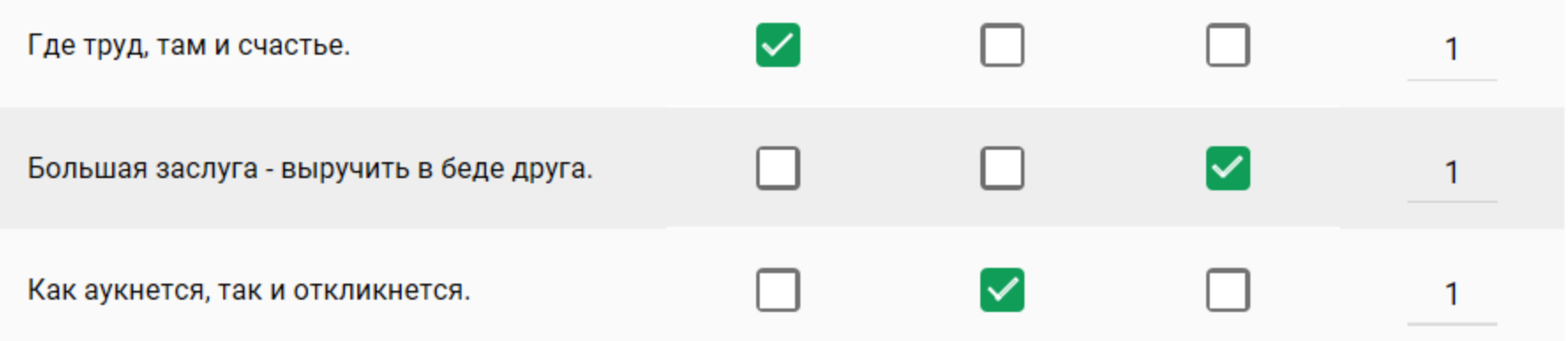

# Как собрать ответы учеников?

• Перейдите во вкладку «Ответы»

AB

- Активируйте кнопку «Принимать ответы»
- Выберите команду «Создать таблицу»

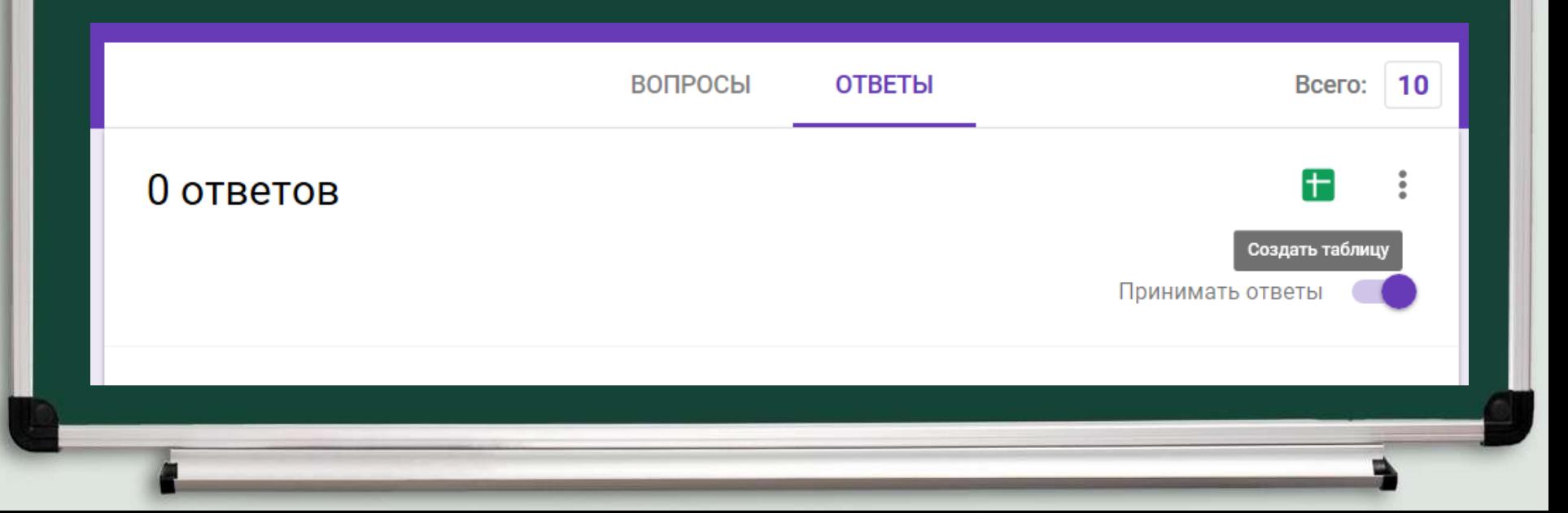

# Как собрать ответы учеников?

• Выберите функцию «Новая таблица» • Выберите команду «Создать»

AB

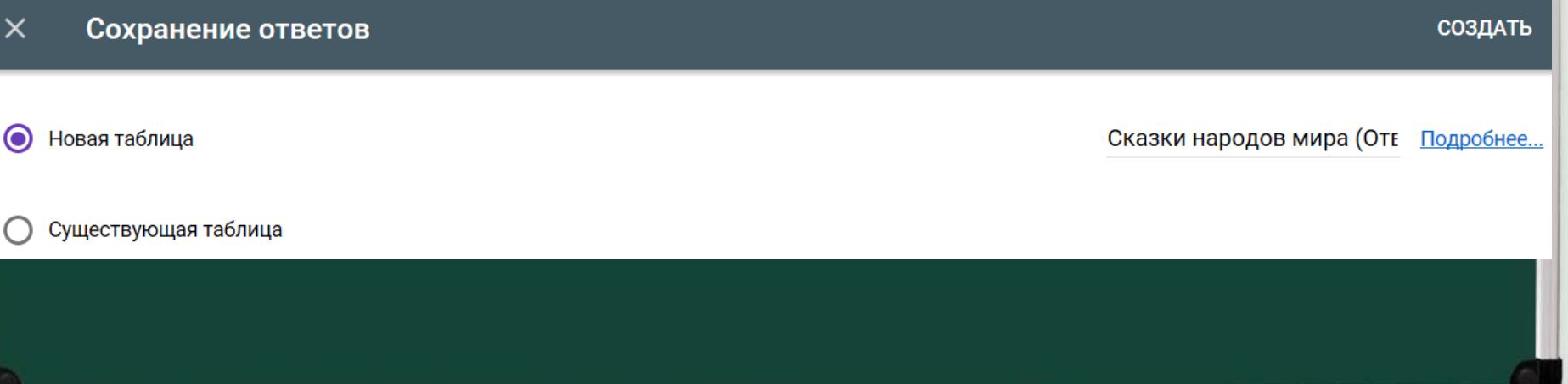

#### Как собрать ответы учеников? Таблица для сбора ответов созданаСказки народов мира (Ответы) ☆ А НАСТРОЙКИ ДОСТУПА 圉 Выполняется операция... файл Правка Вид Вставка Формат Данные Инст. \_\_\_рлнения Справка ◆ 田 至 p. % .0 .00 123 = В  $I \oplus A$ ÷.  $100%$  -**Arial** 10  $\cdots$ ᄉ Отметка времени B  $\mathbb C$ D E F  $\overline{A}$ Отметка времени Баллы Представься: напиши св Умеешь ли ты выбирать Умеешь ли ты ориентир Умеешь ли ты анализир Умеешь ли

AB

 $\mathbf{1}$ 

Как сделать тематическое оформление формы? • Выберите команду «Настроить тему» • В меню справа выберите «Выбрать

изображение»

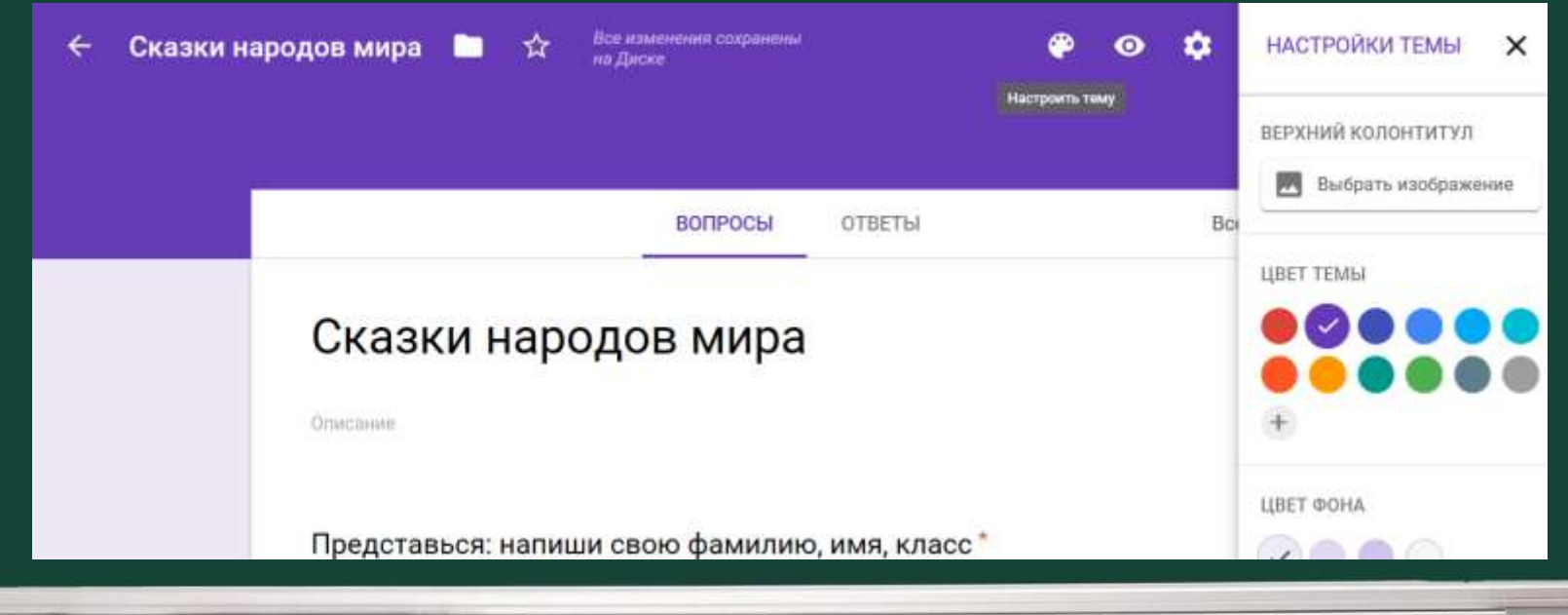

# Как сделать тематическое оформление формы? Выбирайте изображение из коллекции или из файлов на своём компьютере

AB

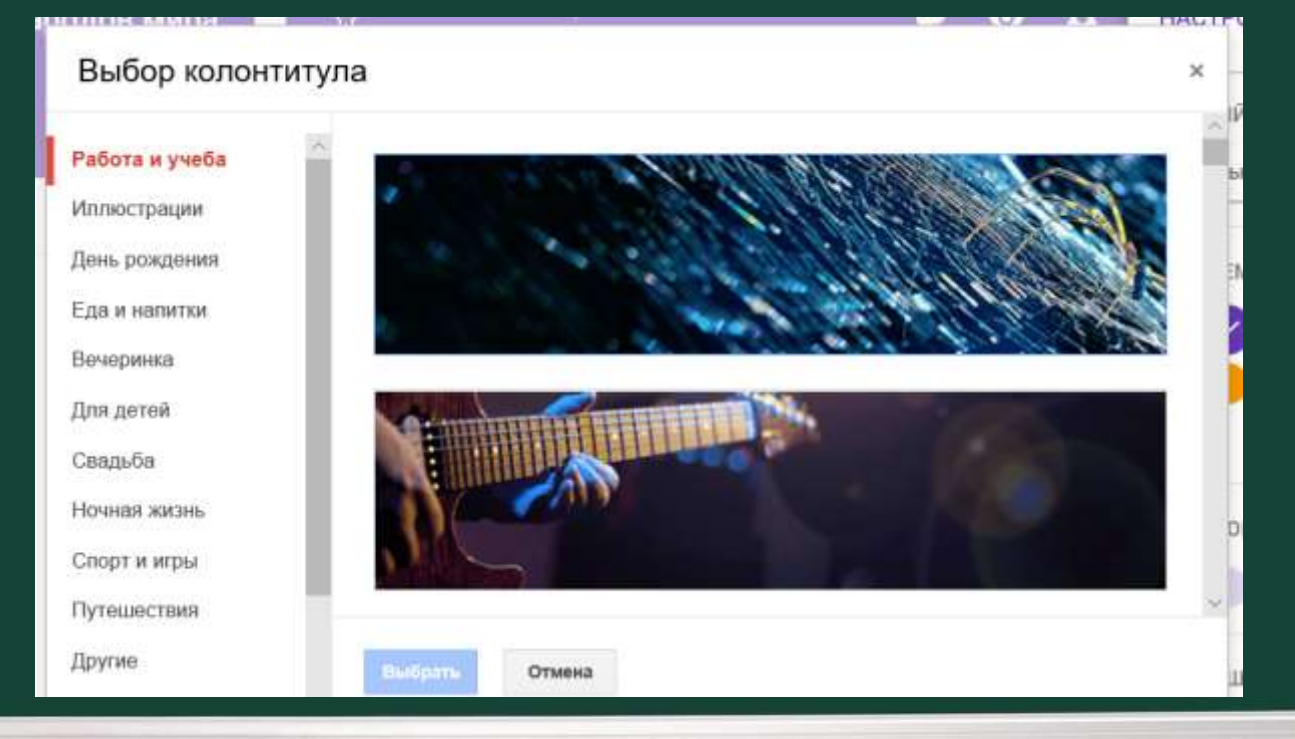

# Как «задать» задание ученикам?

AB

### Выберите команду «Отправить»

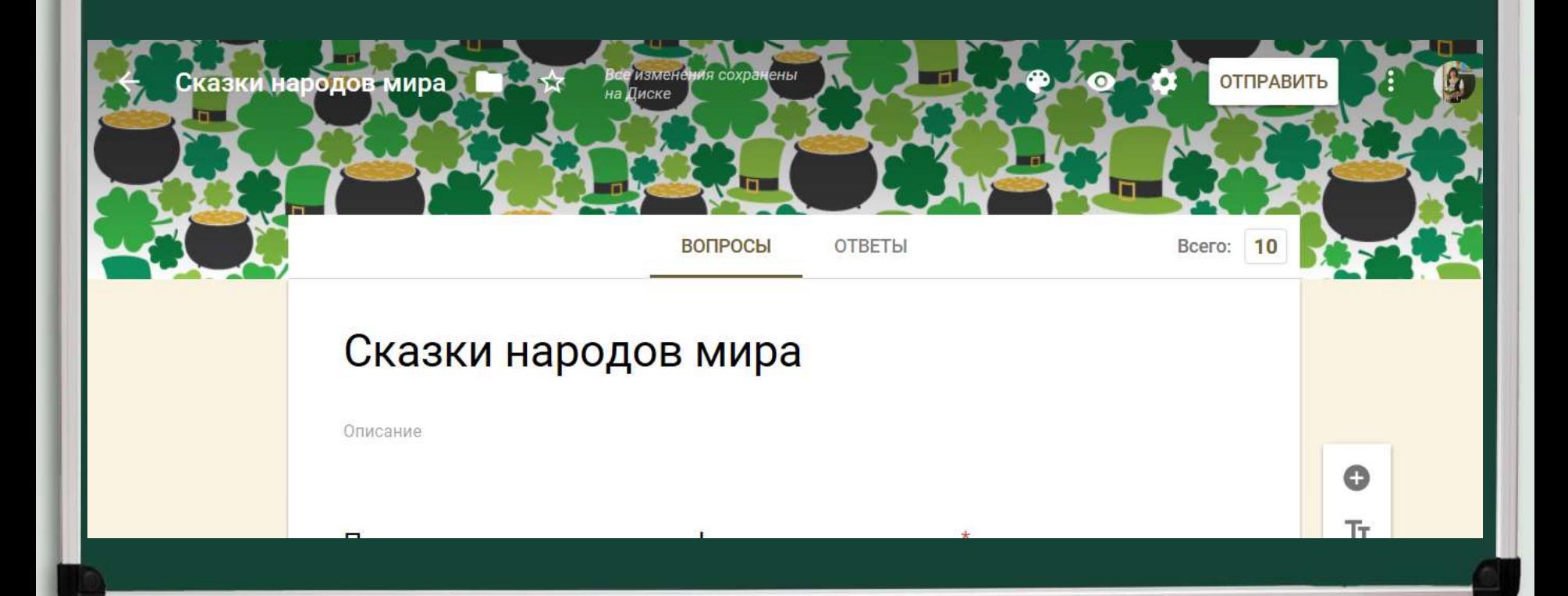

# Как «задать» задание ученикам?

A<sub>B</sub>

## Выберите удобный для Вас способ: отправка формы на почту, гиперссылка, вставка в сайт или блог

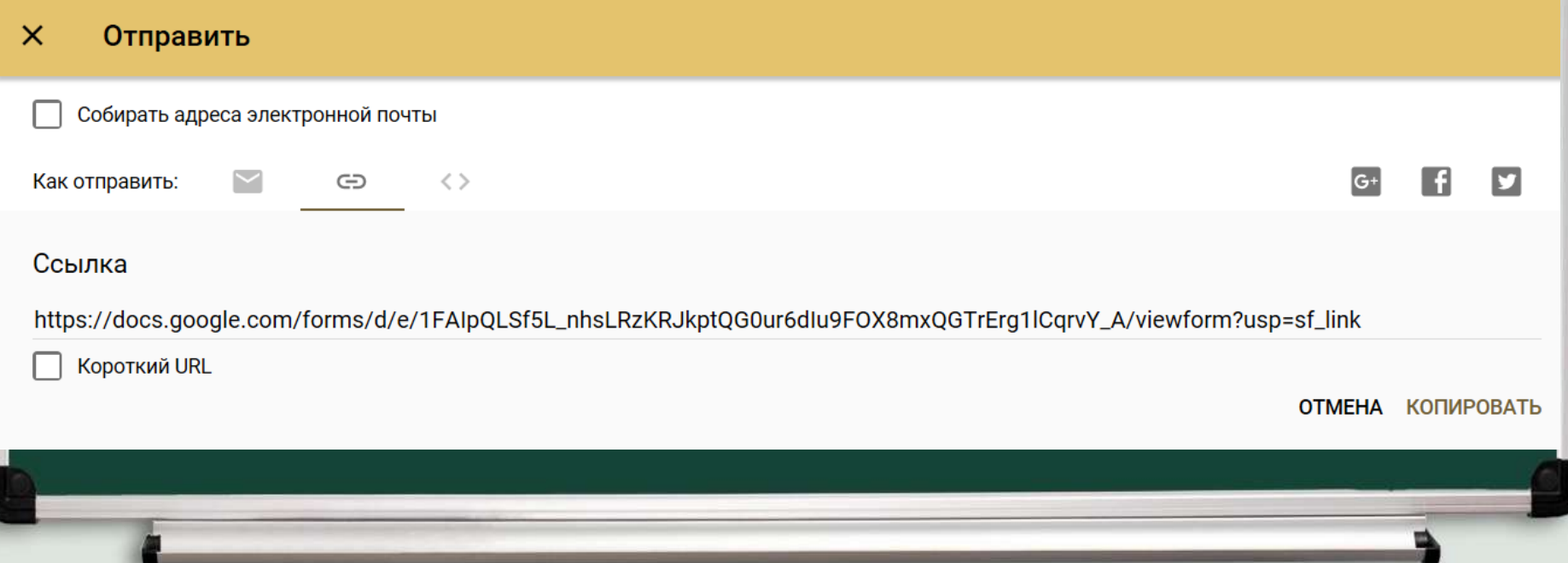

## Спасибо за внимание

AB

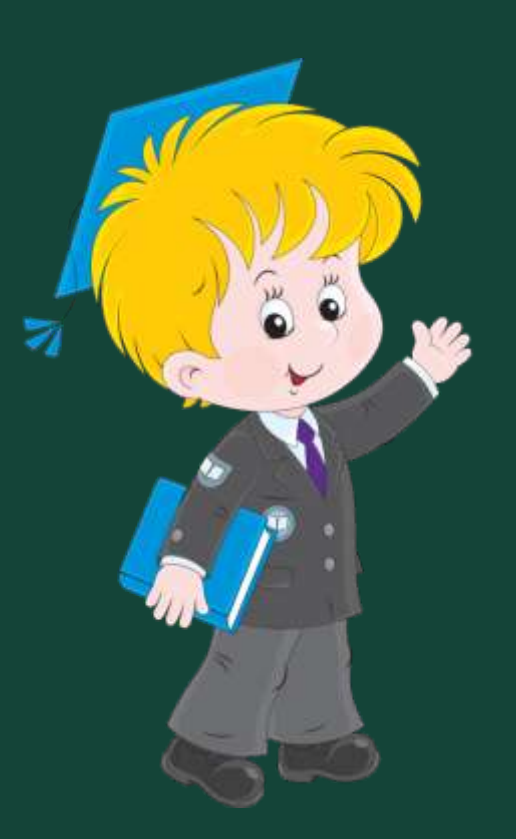

### Желаю творческих успехов!